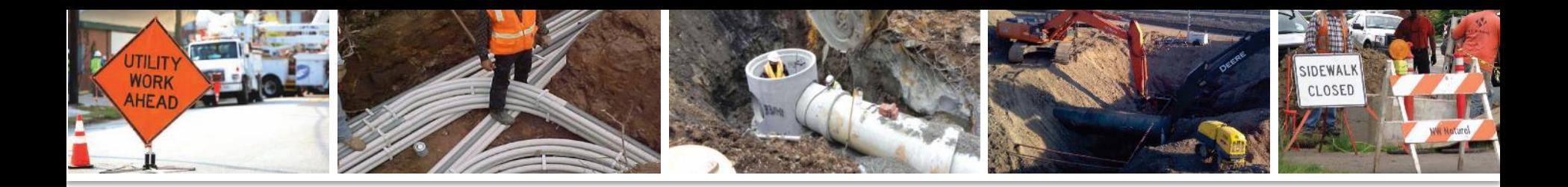

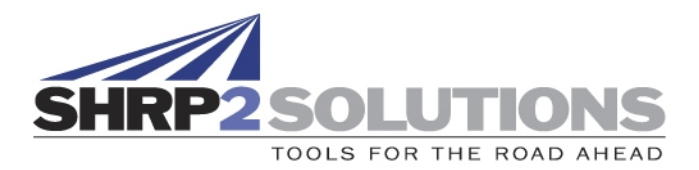

## SHRP2 R15B Identifying and Managing Utility **Conflicts**

SHRP2 Peer Exchange Webinar

February 5, 2019

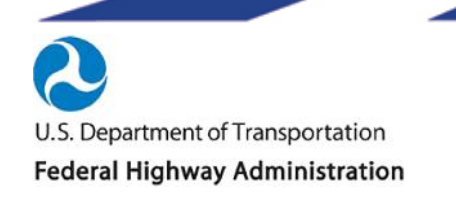

**AMERICAN ASSOCIATION** OF STATE HIGHWAY AND **TRANSPORTATION OFFICIALS** 

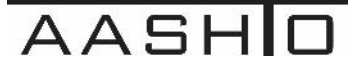

# Welcome and Agenda

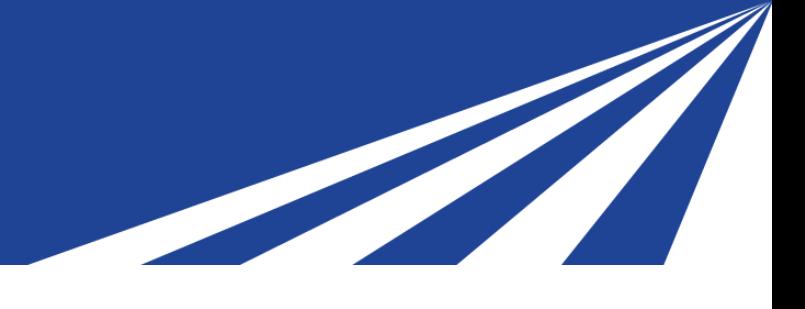

- Introduction and Opening Remarks
- Overview and Status of R15B Product
- IAP State Challenges and Strategies
	- Updates from IAP States
- Use of Bentley SUE/SUDA at State DOTs
	- SUE/SUDA Implementation Strategies Presentation by Bentley **Systems**
	- SUE/SUDA at TXDOT Presentation by TXDOT
	- Implementation of SUE/SUDA at Utah DOT Presentation by Utah DOT

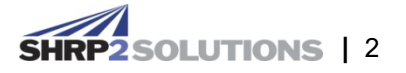

## Agenda

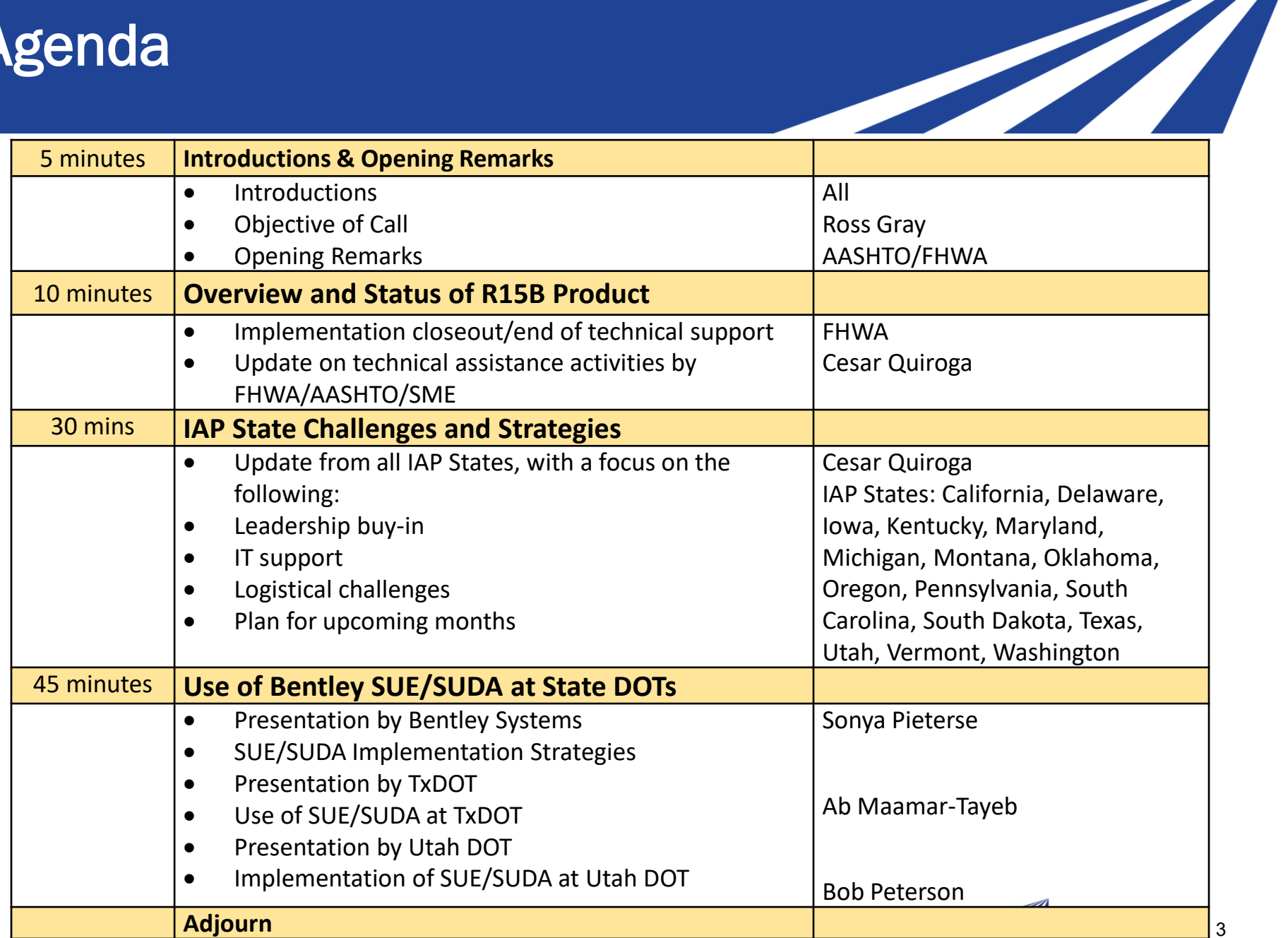

# Overview and Status of R15B Product

- Implementation closeout/end of technical support (Julie Johnson)
- Update on technical assistance activities by FHWA/AASHTO/SME (Cesar Quiroga)

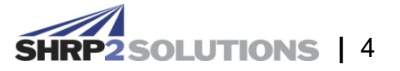

# IAP State Challenges and Strategies

- **California**
- **Delaware**
- Iowa
- **Kentucky**
- **Maryland**
- **Michigan**
- **Montana**
- Oklahoma
- **Oregon**
- **Pennsylvania**
- South Carolina
- South Dakota
- Texas
- Utah
- Vermont
- Washington

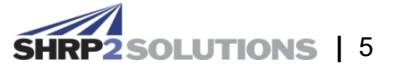

## **Subsurface Utilities**

Sonya Pieterse, Senior Application Engineer Bentley Systems Inc.

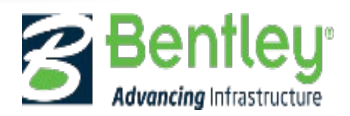

## **Agenda**

- OpenRoads Designer and Subsurface Utilities
- Licensing
- Subsurface Utility Capabilities
- Importing from other data
- Clash Detection
- Constructability
- Subsurface Utility Configuration: Cells, Element Templates, and Hydraulic Properties
- How to get setup options

Please make a note of your questions and we will do our best to answer them after Bob Peterson's presentation.

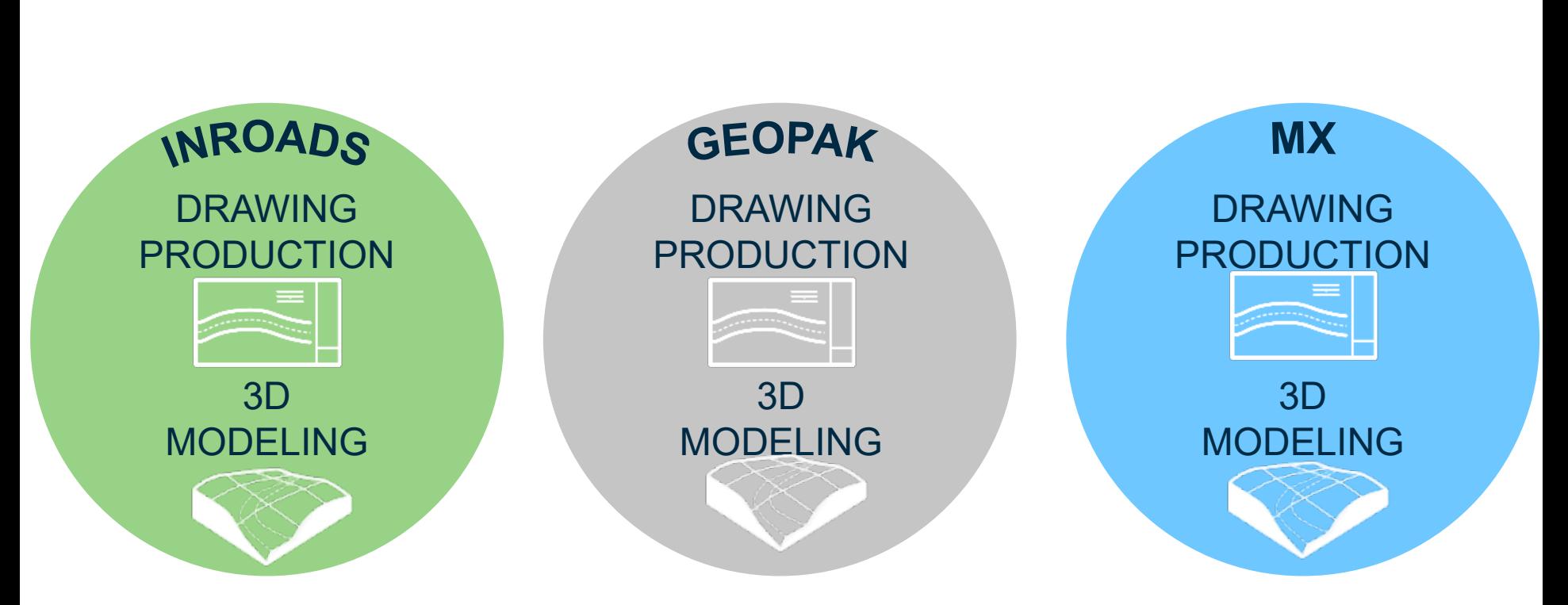

V<sub>8</sub>

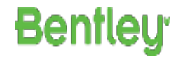

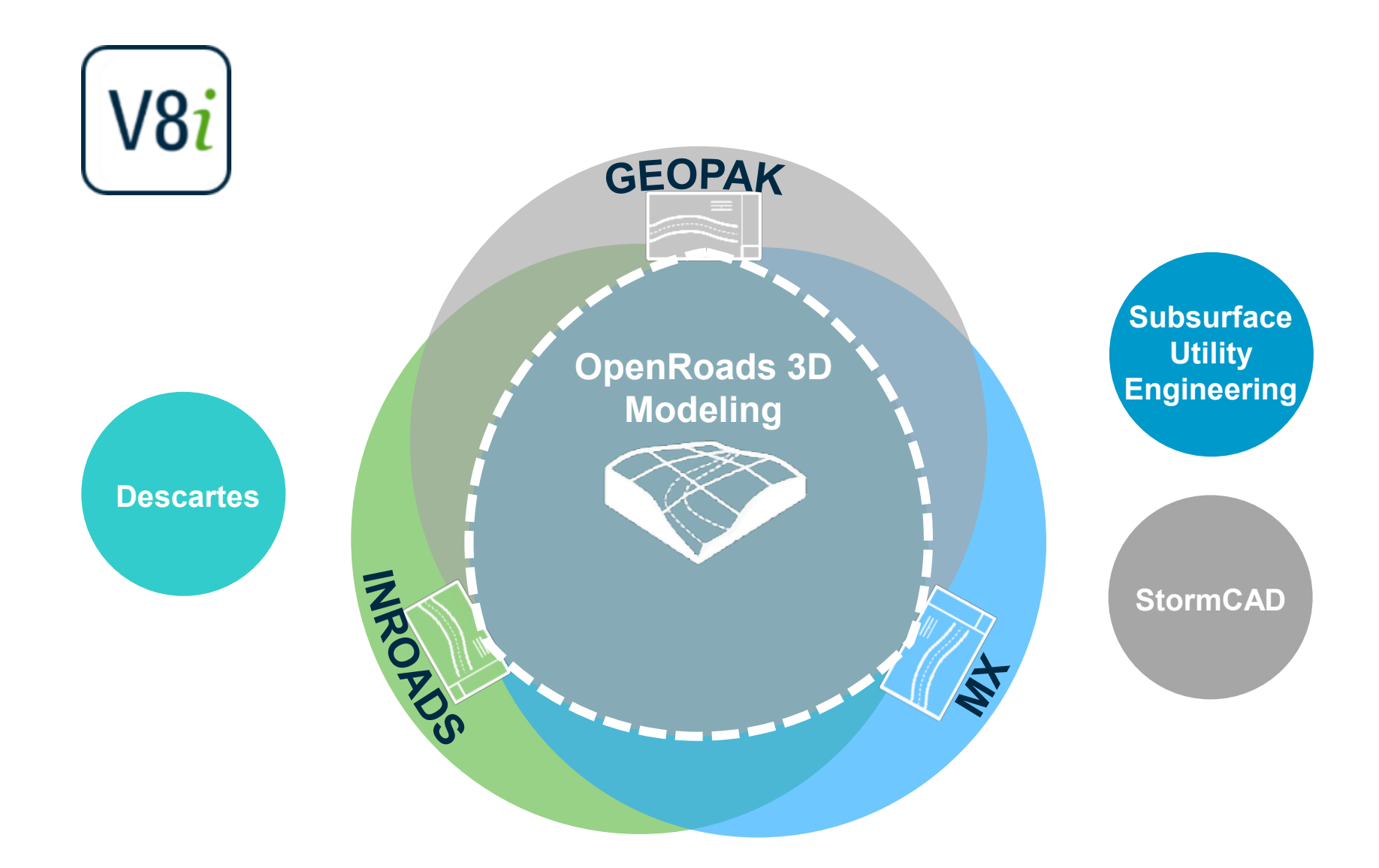

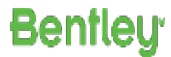

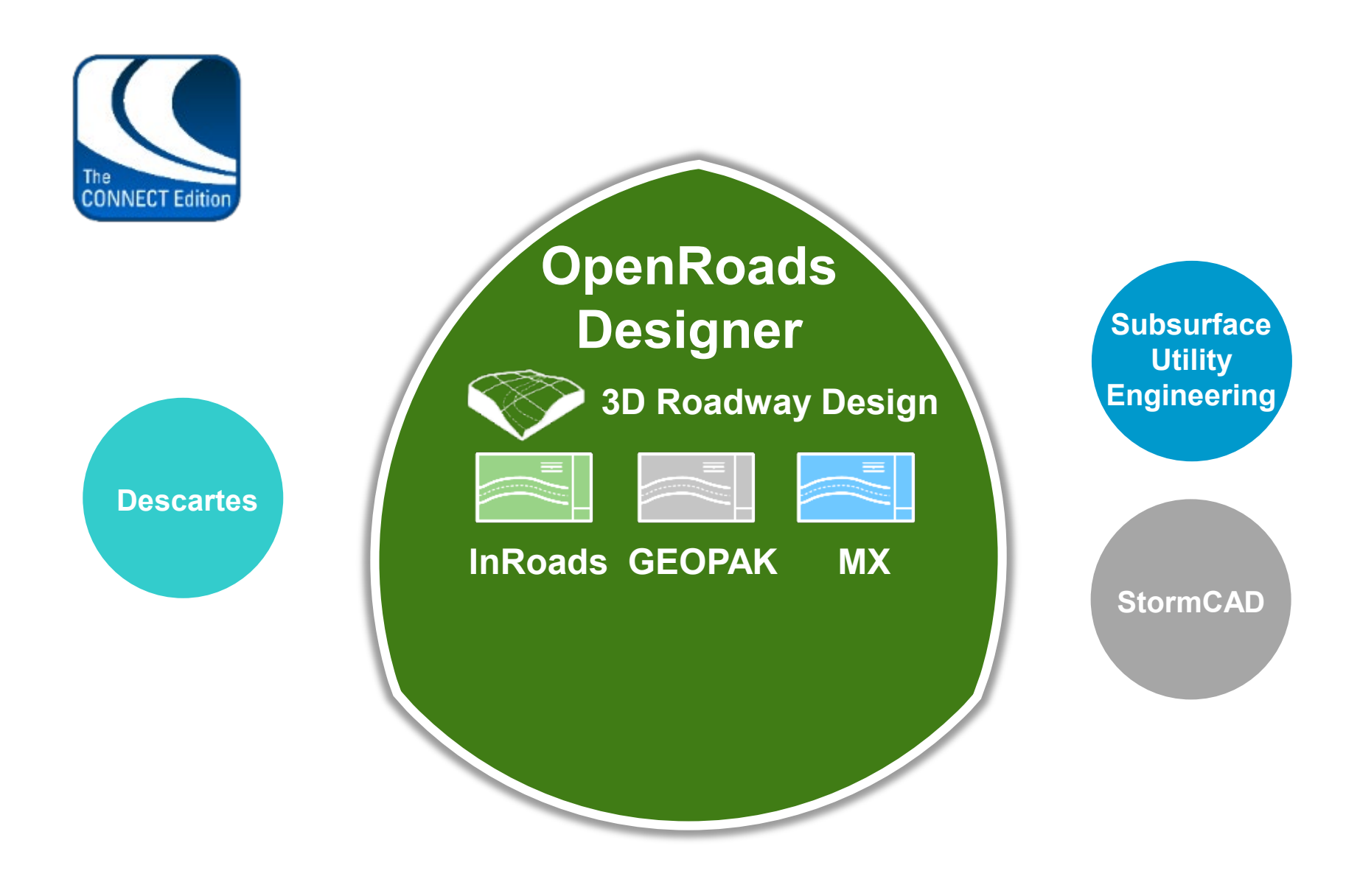

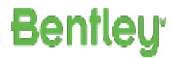

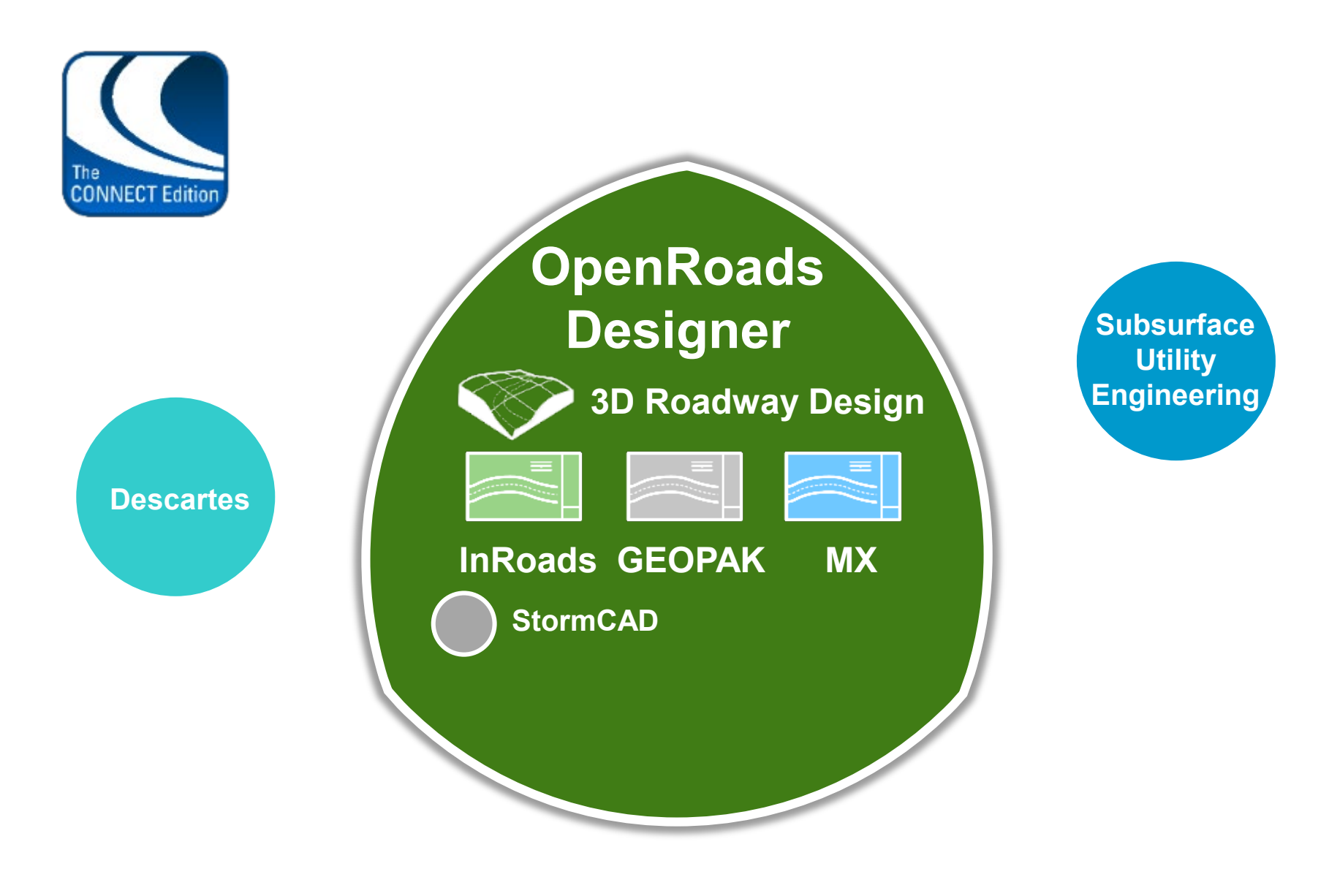

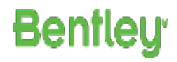

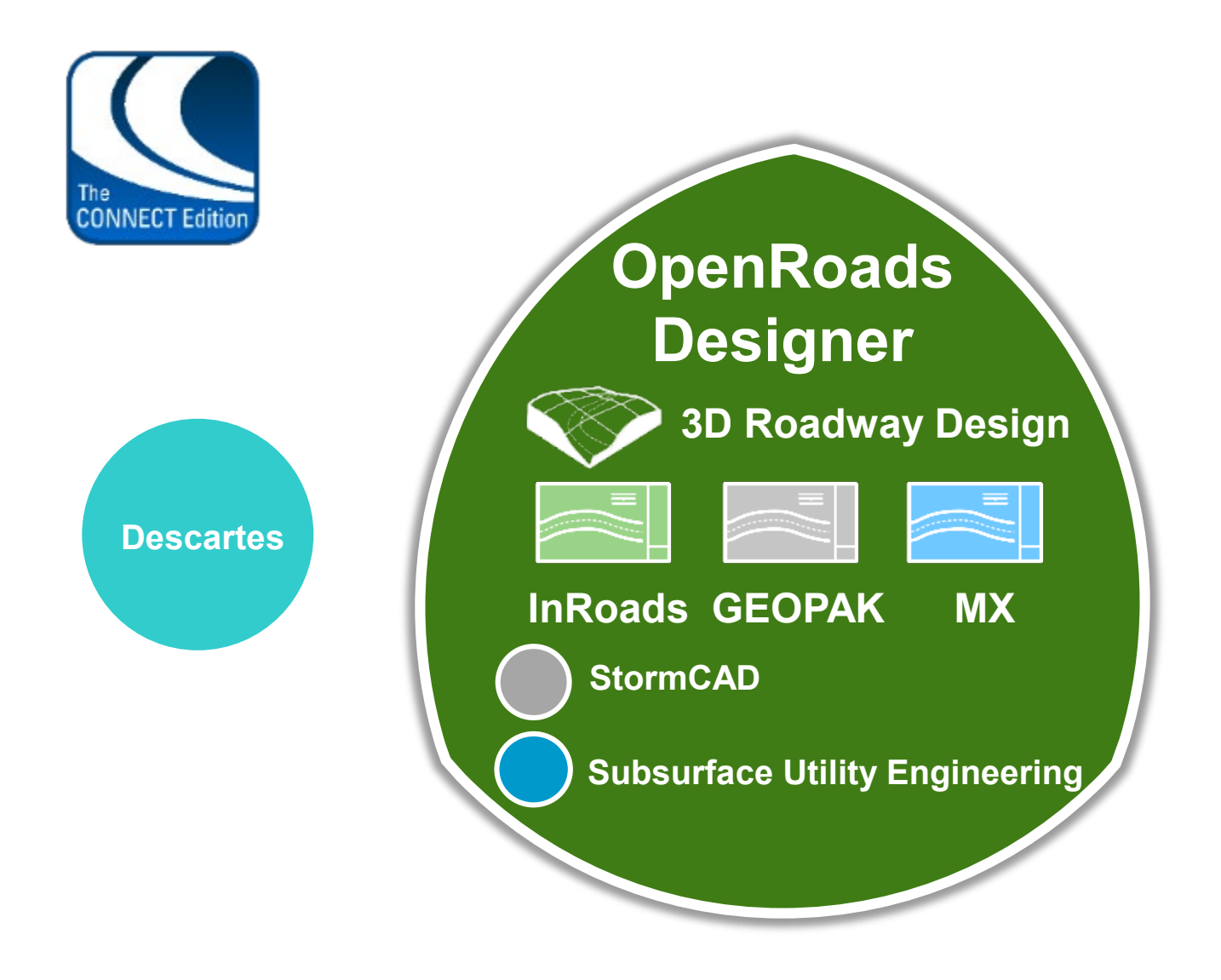

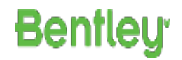

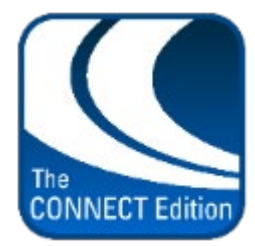

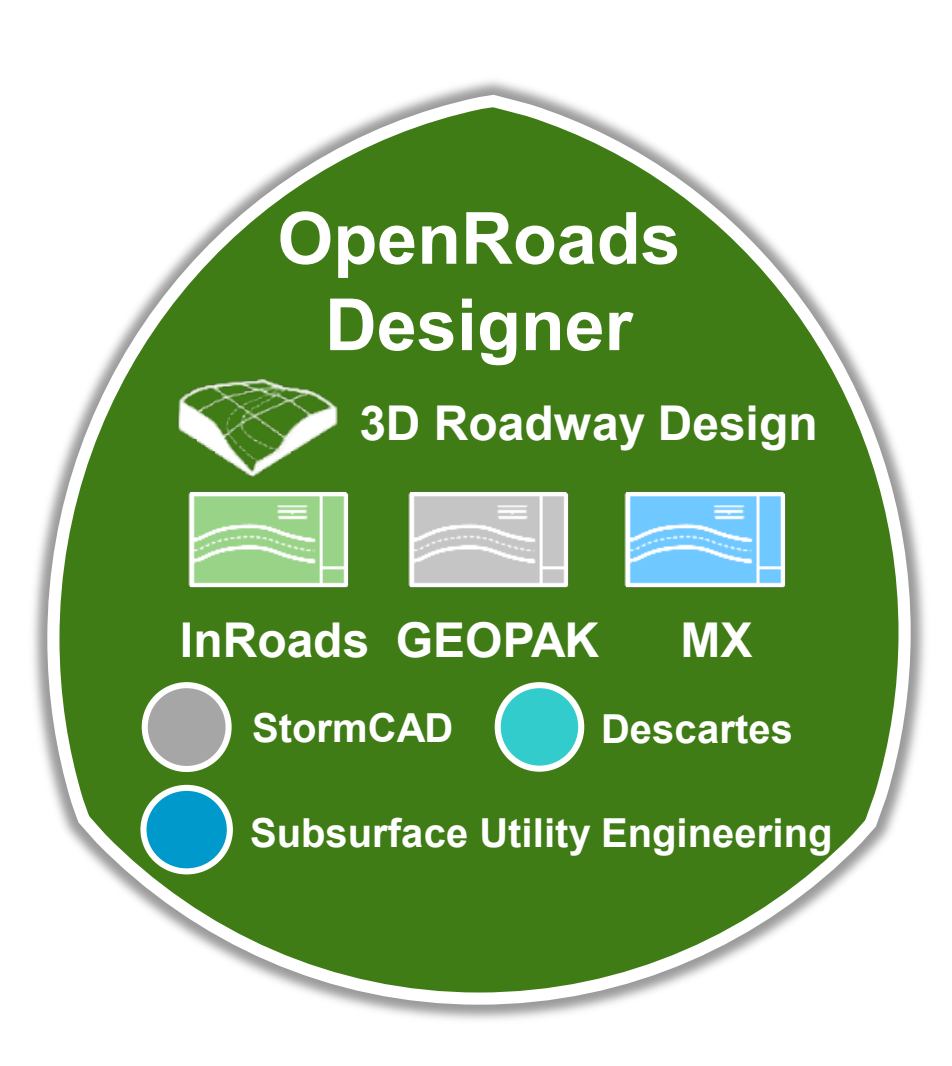

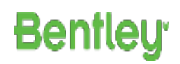

### **Subsurface Utilities**

Subsurface Utilities is the nom du jour

- You may see it abbreviated as SU
- Replaces the name "Subsurface Utilities Design and Analysis (SUDA)"
- And "Subsurface Utility Engineering (SUE)"
- Any point or linear utility that needs to be modeled

- It's part of OpenRoads Designer
- Encompasses the OpenFlows products StormCAD/CivilStorm/SewerCAD/SewerGEMS

## **Subsurface Licensing**

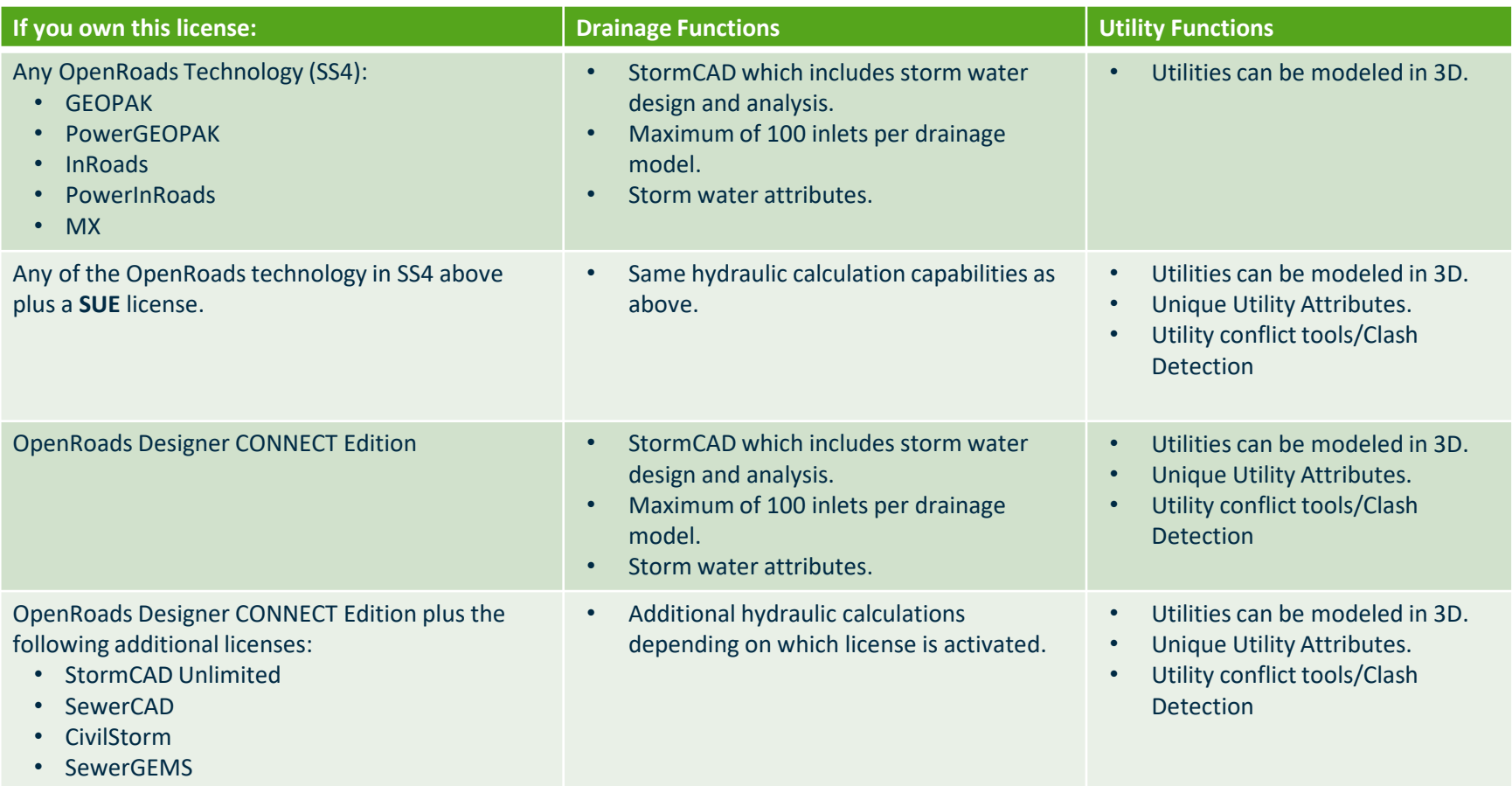

### **Subsurface Product Activation**

• To activate an additional product go to **Subsurface Utilities > Tools > License Activation**.

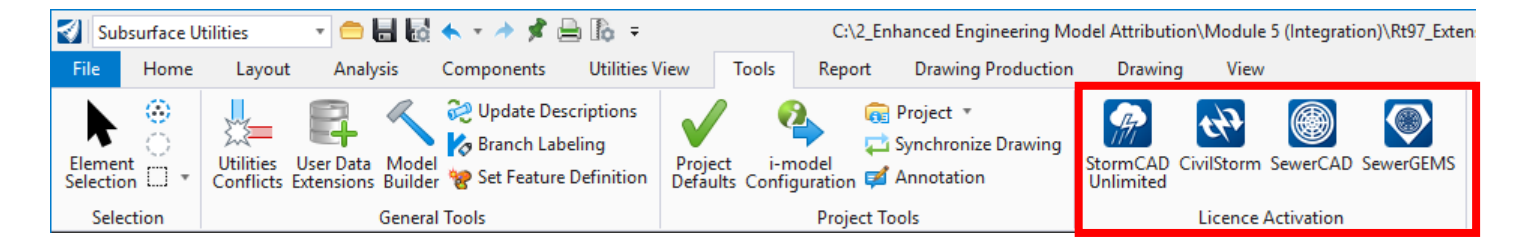

• If activated, an alert that an additional license usage will be logged which may result in incremental cost.

**Bentleu** 

## **OpenRoads Designer CONNECT Edition Environment**

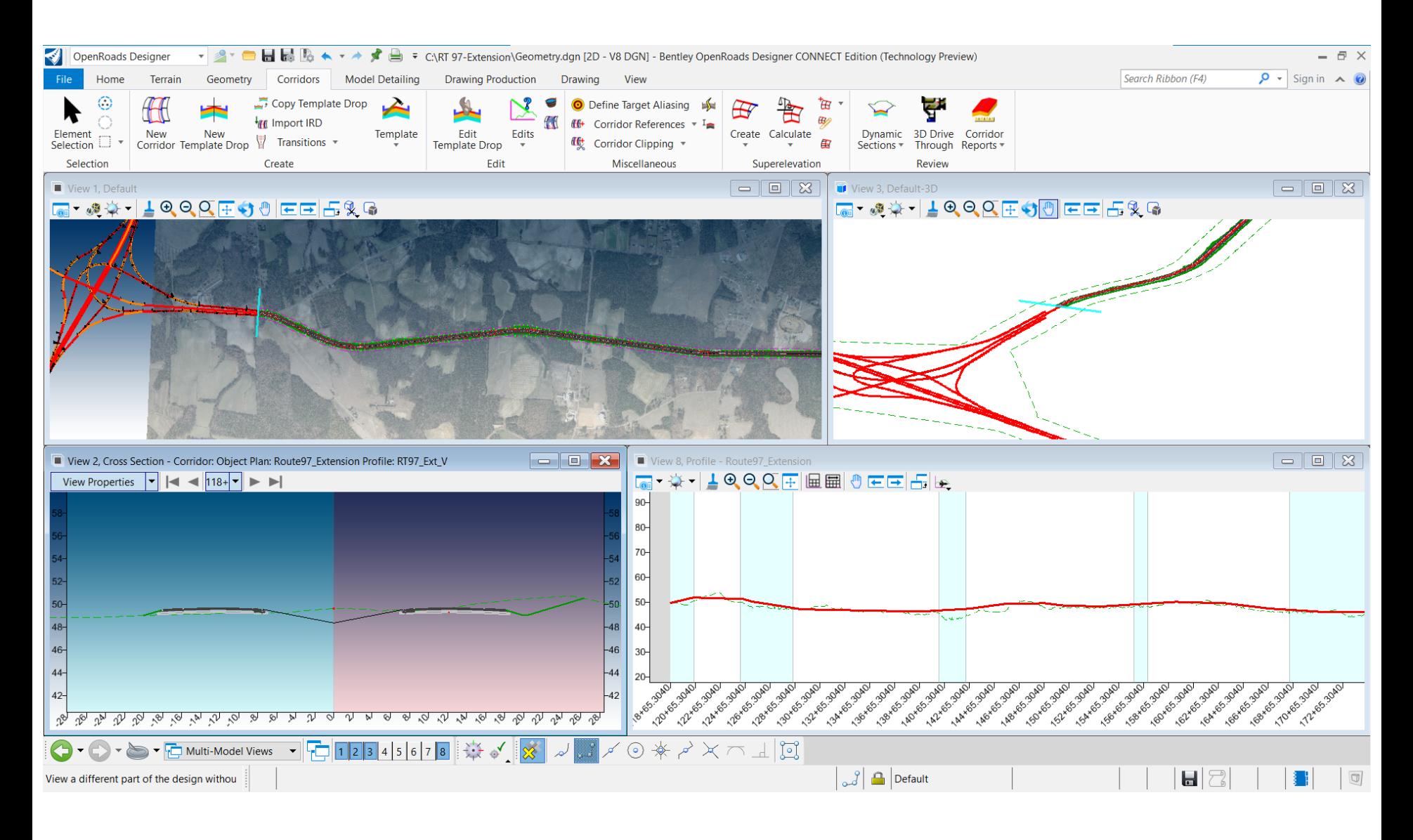

### **Subsurface Utility Capabilities**

- **Based on OpenRoads Modelling**
- **3D modeling of all underground assets, existing or proposed.**
- **Hydraulic Design of Storm and Sanitary Utilities.**
- **Advanced Conflict Detection / Conflict Management.**

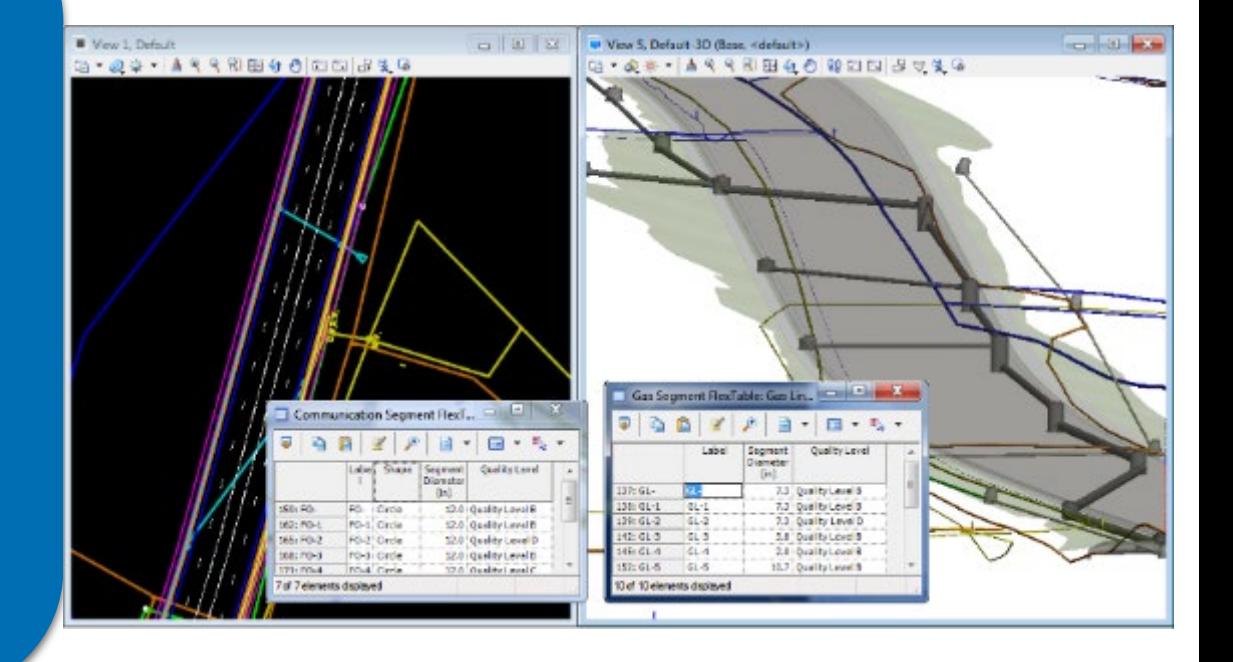

### **Creating the model**

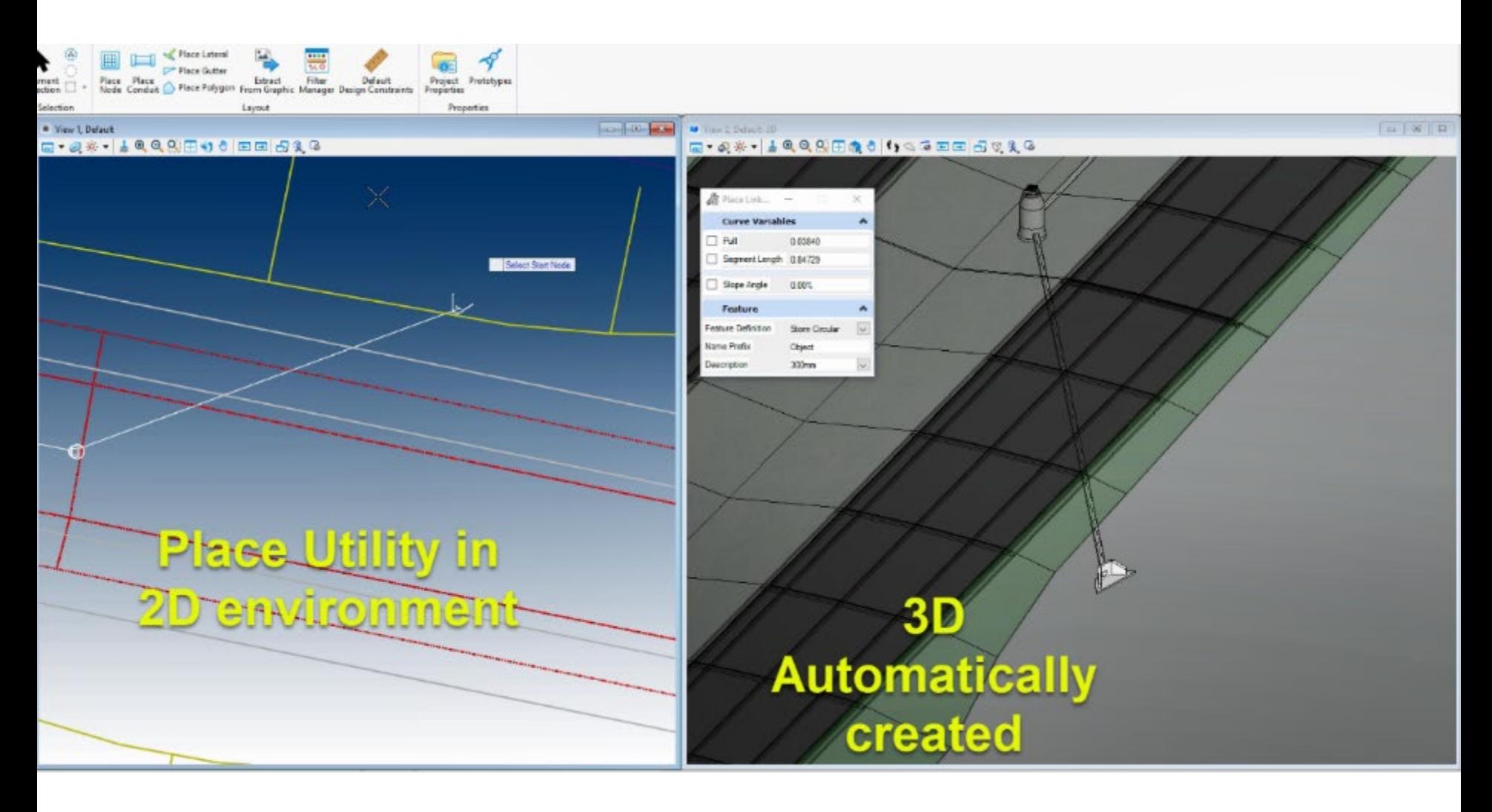

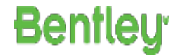

### **All Utilities can be modeled**

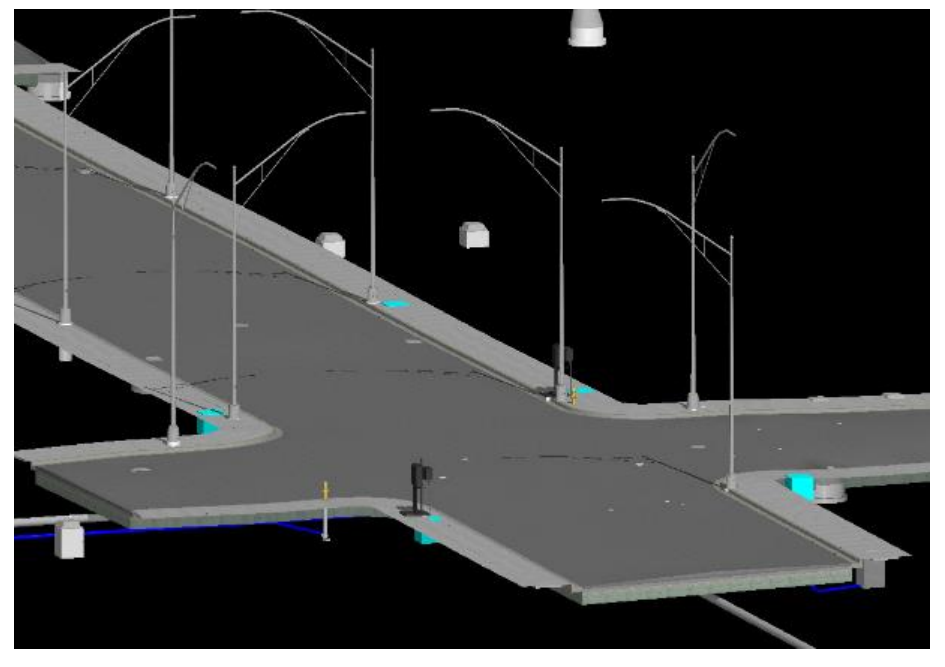

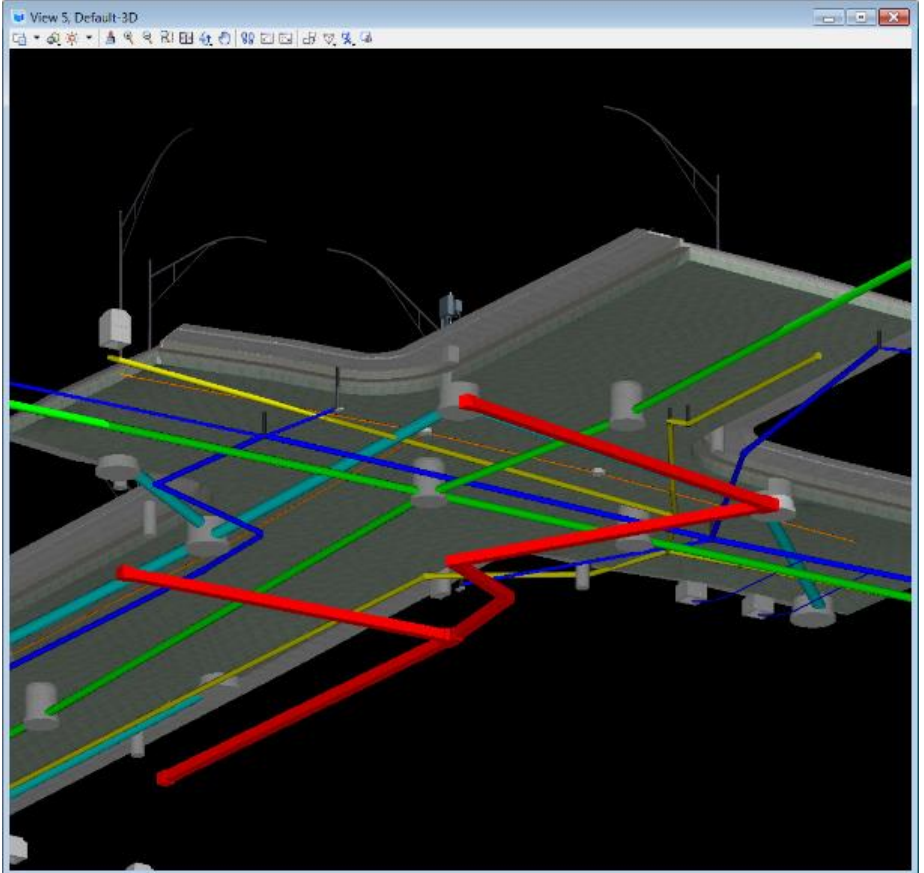

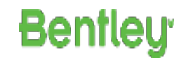

### **Extracting from Existing Graphics**

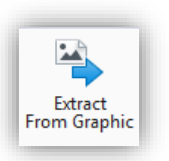

**Bentleu** 

### • **Subsurface Utilities > Layout > Extract from Graphics**

– The Extract Utilities from Graphics tool provides the ability to create 3D drainage elements from graphic elements. These elements may result from survey processes, GIS graphic data, OpenRoads Geometry or other sources. But, in every case the elements are DGN graphic elements.

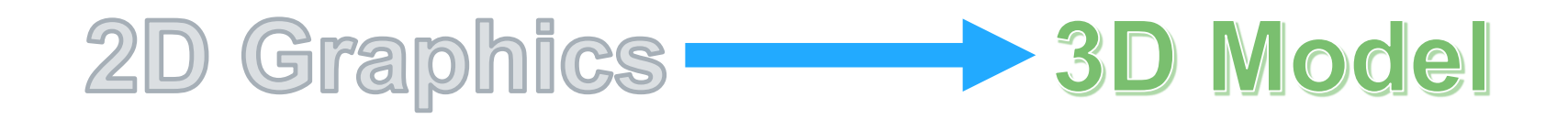

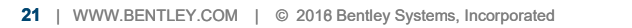

## **Utility Filter**

- Created in the dgnlib.
- Extracts Graphics based on stored search parameters.

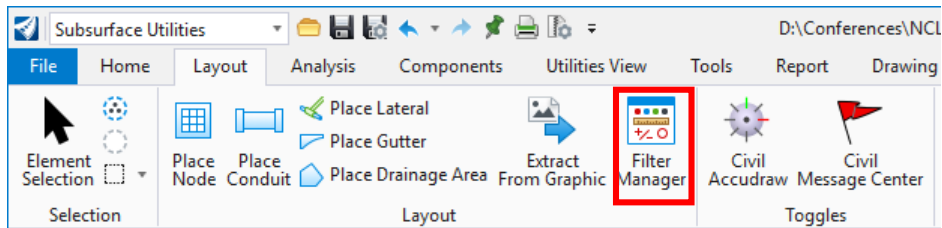

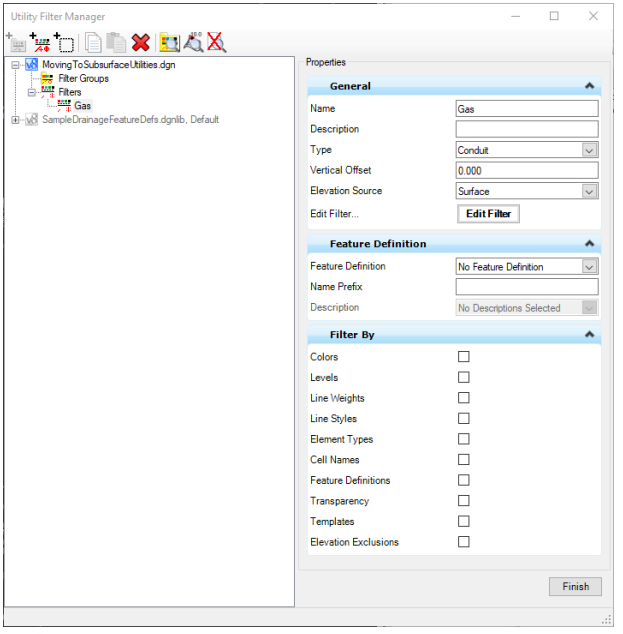

## **Importing from other Data Sources**

- **Subsurface Utilities > Home > Model Import/Export > Import Utilities**
	- Haestad
	- LandXML
	- MicroDrainage
	- InRoads S&S

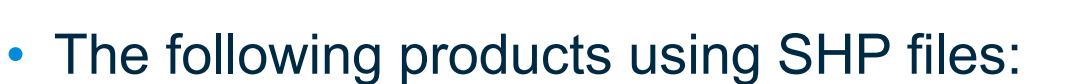

- StormCAD
- CivilStorm
- SewerCAD

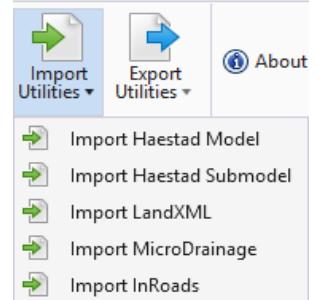

**Bentleu** 

- SewerGEMS
- WaterGEMS
- WaterCAD

### **Model Builder**

- Connects to any data source, including:
	- SHP
	- XLS
	- TXT, CSV
	- Oracle Spatial
- Geospatial sources are preferred.
- Creates 2 way link for import, export and update

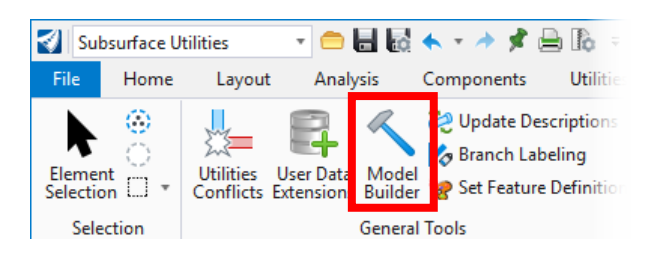

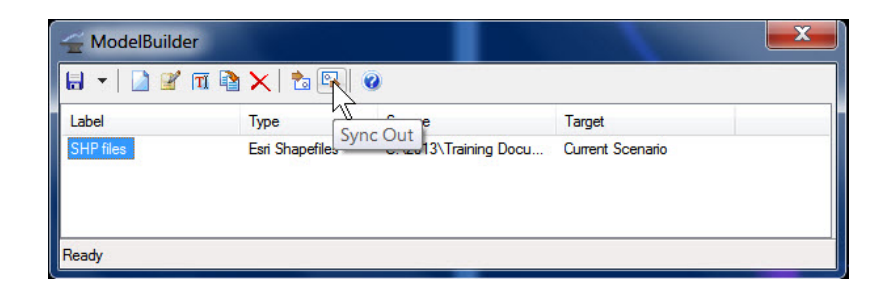

### **Clash Detection**

### • **Subsurface Utilities > Tools > Clash Detection**

#### – Requires the SUE License in SS4

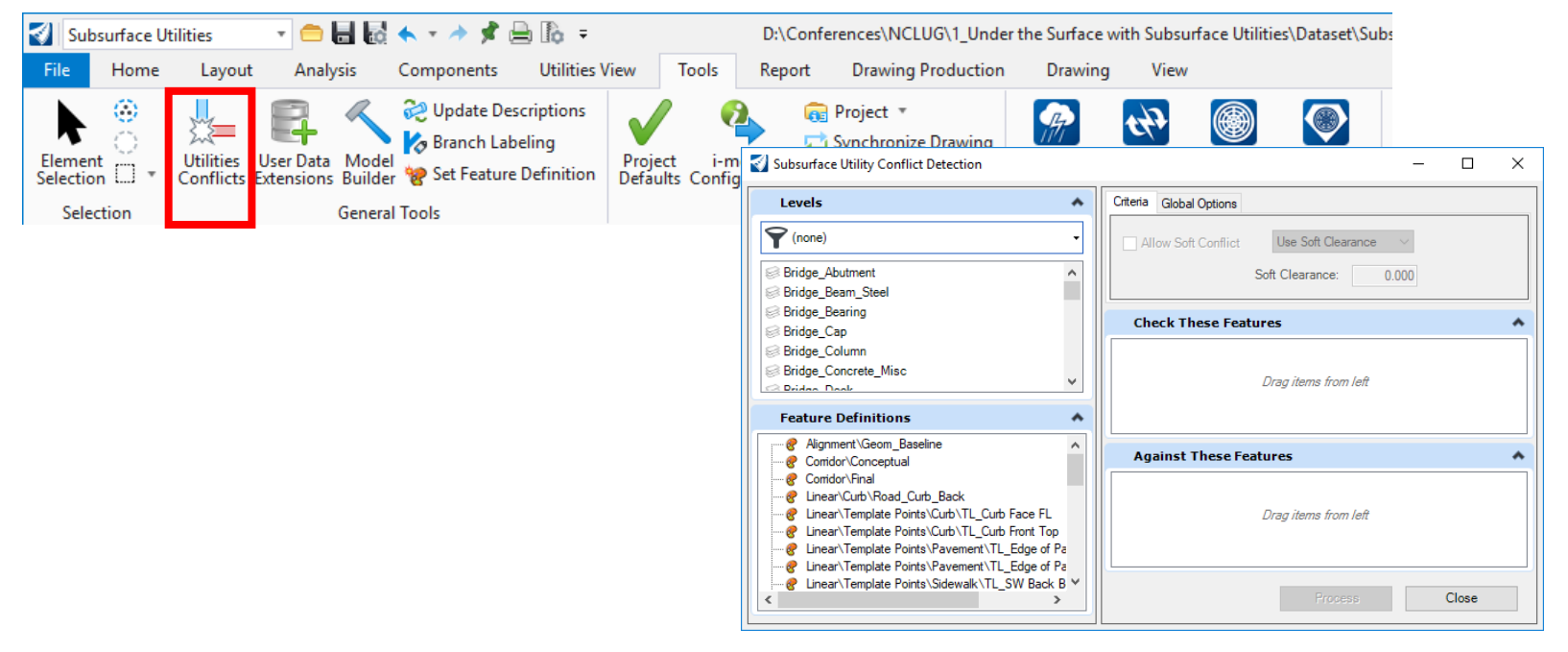

## **Detecting and Managing Utility Conflicts**

#### • Training available on Learn Server.

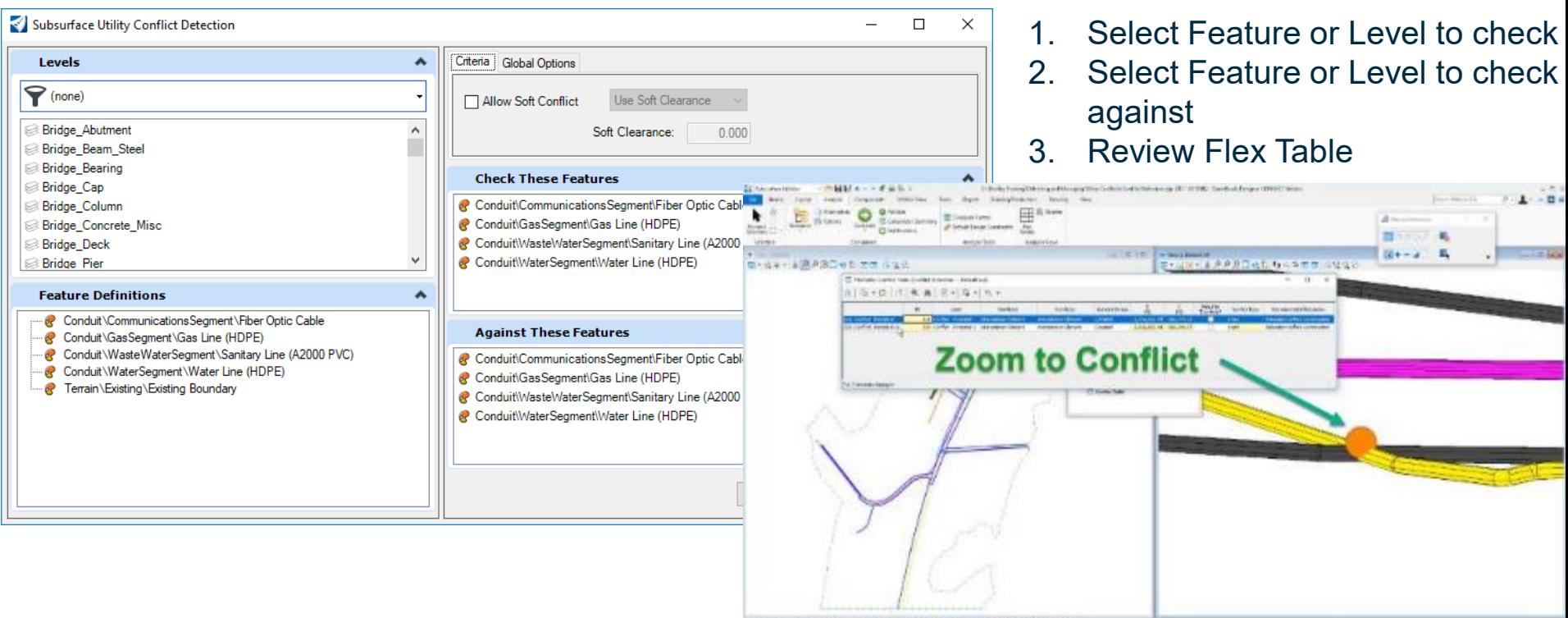

○·○·■·Drammer 2810000 B/B/◎ #イメー」回 **Colemanies** 

 $|J|$  is look THE R. P. LEWIS CO., LANSING, MICH.

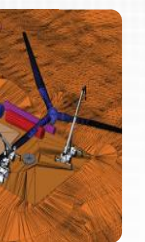

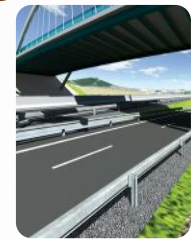

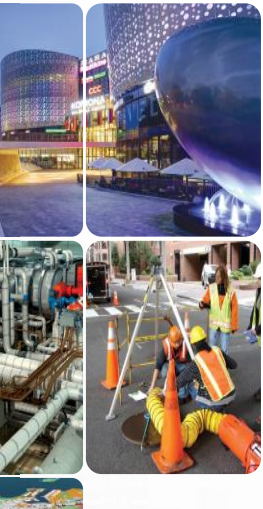

## **Setting up a Workspace to include Subsurface Cells, Element Templates, Feature Symbologies & Feature Definitions**

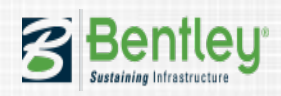

### **Workflow: Creating Subsurface Nodes**

- 1. Have Linestyles, Levels, and Materials created.
- 2. Create 2D plan cells for Plan View of structures.
- 3. Create 3D top cells for the 3D top portion of the structures.
- 4. Create 3D bottom cells for the 3D bottom portion of the structures.
- 5. Create Elements Templates for:
	- Plan Points to level for the structure and the 2D cell.
	- Profile Points to level for the profile of the structure.
	- 3D Top Points to level for the structure and the 3D top cell.
	- $-$  3D Bottom Points to level for the structure and the 3D bottom cell.

**Benrley** 

- 6. Create Feature Symbologies
- 7. Create Feature Definitions

### **The Parts of a Subsurface Element**

- **Feature Definition**  the container which holds all the other parts and defines function.
- **Feature Symbology**  points to element templates for symbology information.
- **Element Templates**  defines the symbology, material, and cells to be used.
- **Cell Library:**
	- 2D cells are used for plan view presentation.
	- 3D cell for modeling the top and bottom of the utility structures.
	- Can be stored in one or multiple files.

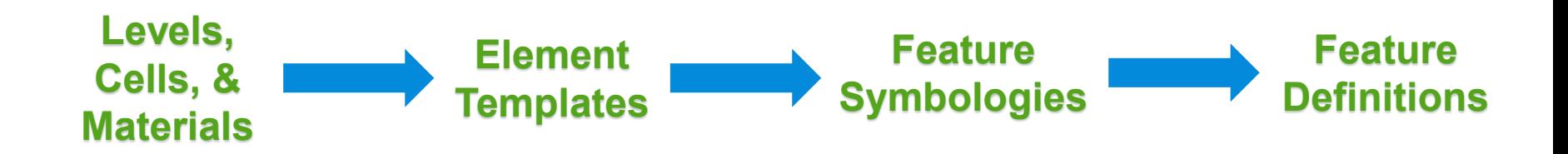

**Bentleu** 

### **What is a Feature Definition**

Feature Definitions link to Feature Symbolgies which link to MicroStation element templates, that define the symbology in the various view spaces:

- − Plan
- − Profile and
- − 3D

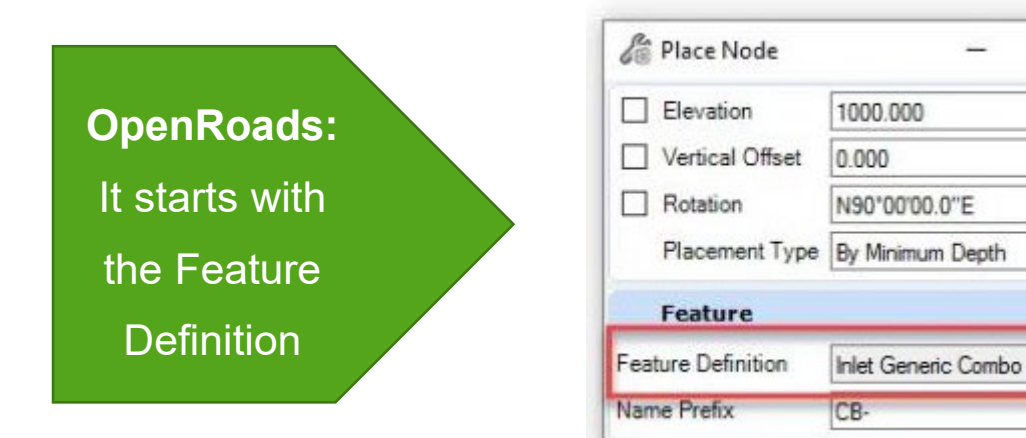

o

 $\times$ 

۸

 $\checkmark$ 

### **Subsurface Feature Definitions**

#### • **Types of Subsurface Features:**

 $-$  Nodes  $\rightarrow$  Structures (inlets, manholes, headwalls, etc.)

- $-$  Conduit  $\rightarrow$  Pipes (elliptical, circular, box, arch, etc.)
- $-$  Catchments  $\rightarrow$  Drainage Areas

## **Node Feature Symbology**

- Feature Symbolgies:
	- $-$  Point  $\rightarrow$  Plan
	- Profile
	- $-$  Solid  $\rightarrow$  3D Element
- Defines the symbology for all 4 views.
- Links to MicroStation **Element Templates**.
- Feature Symbologies for subsurface nodes typically require 2 3D templates (Top and Bottom).

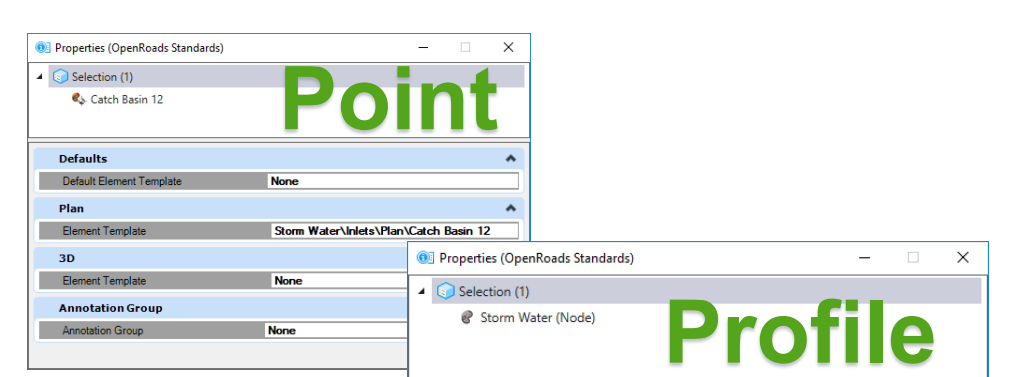

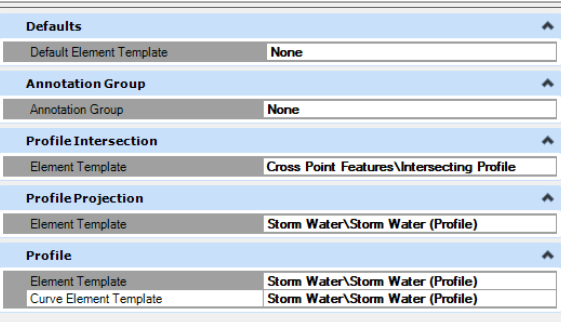

**Bentleu** 

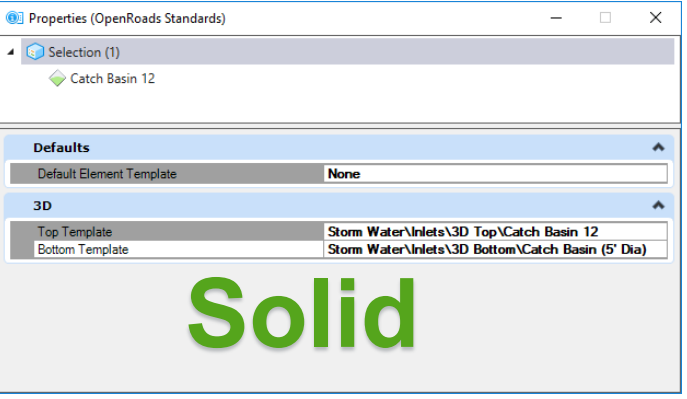

### **Node Feature Symbology**

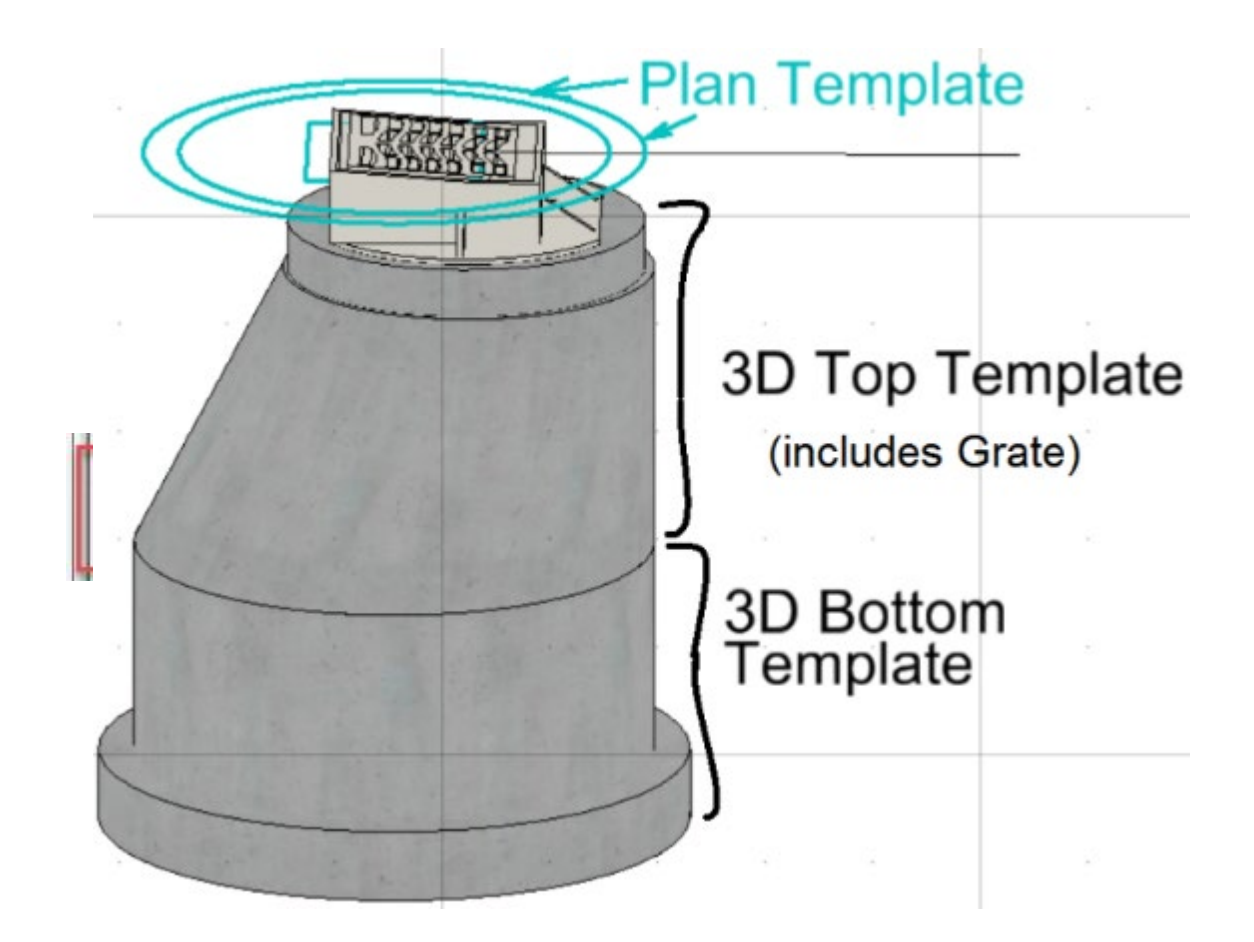

### **Creating Element Templates**

- Element Templates define symbology, cells, and materials to be used for feature symbologies.
- One Element Template can be used in multiple features.
- Define Element Templates in dgn library file (*.dgnlib*).
- Separate Element Templates for:
	- Plan
	- Profile
	- 3D Top
	- 3D Bottom

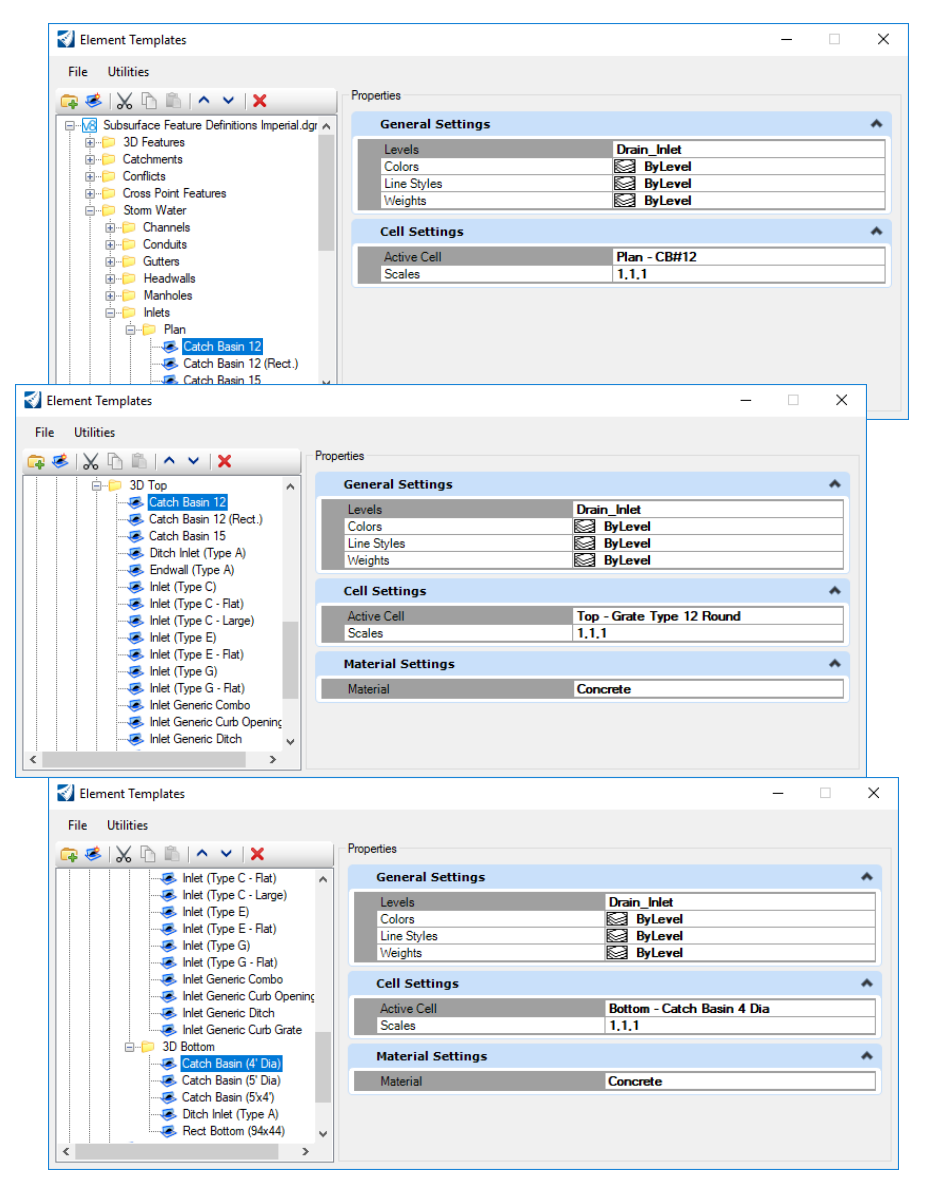

### **Subsurface Node Creation**

- When a Subsurface node is placed, the 3D top and bottom cells are merged.
- Including an extrusion in middle to vary the height.

### **Extrusion Config Variables:**

- SU\_3D\_Structure\_ExtrudeMethod = UP
- SU\_3D\_Structure\_ExtrudeMethod = DOWN

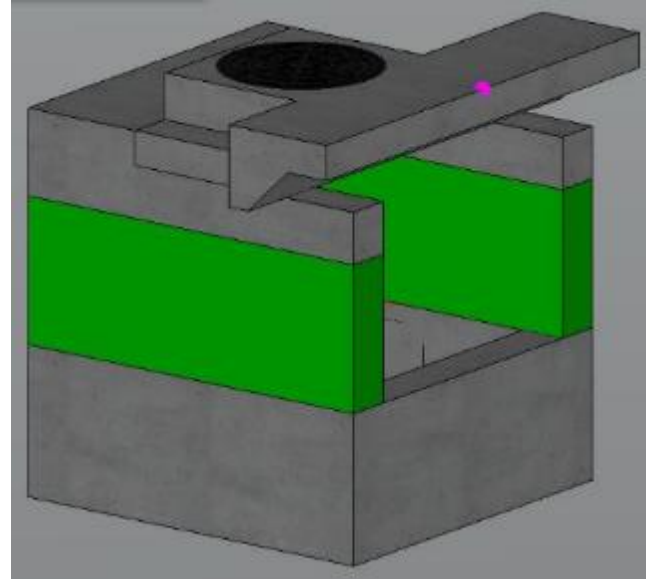

**Bentleu** 

### **Water Feature Definitions and Hydraulic Properties**

- For storm or waste water utility types, you define the hydraulic characteristics by linking to a hydraulic prototype.
- The Conduit sizes are defined in the Conduit Catalog.

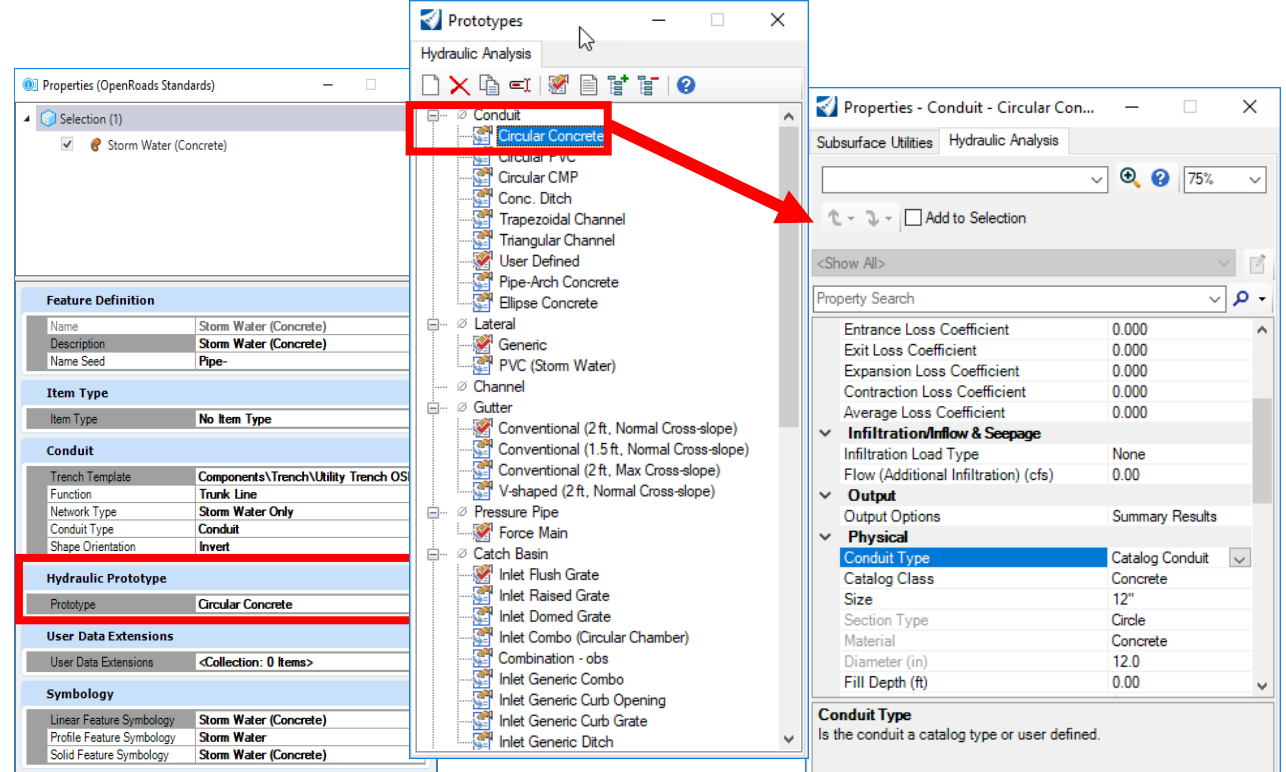

**Bentleu** 

#### **Subsurface Utilities Workflow > Components Tab > Catalog or Prototype**
## **Subsurface Configuration Variables**

Node and Conduit Feature definition libraries:

- CIVIL\_CONTENTMANAGEMENTDGNLIBLIST > \$( USTN PROJECTDATA)/dgnlib/Sample Drainage FeatureDefs\*.dgnlib
- CIVIL\_CONTENTMANAGEMENTDGNLIBLIST > \$( USTN PROJECTDATA)/dgnlib/\*Conduit Library.dgnlib

The utility libraries also contains the levels, element templates and additional line styles needed for utilities:

- MS\_DGNLIBLIST > \$(\_USTN\_PROJECTDATA)/dgnlib/Sample Drainage FeatureDefs\*.dgnlib
- MS\_DGNLIBLIST > \$(\_USTN\_PROJECTDATA)/dgnlib/\*Conduit Library.dgnlib

**Bentleu** 

Utility and Drainage cell libraries are loaded with the workspace.

## **Project Defaults**

- Should be created and stored in the dgnlib.
- Stores the following parameters
	- Hydraulic Model Preferences
	- Default drawing scale
	- Units
	- ProjectWise (Optional)
- Can be changed in the design file. This is just a "starting point".

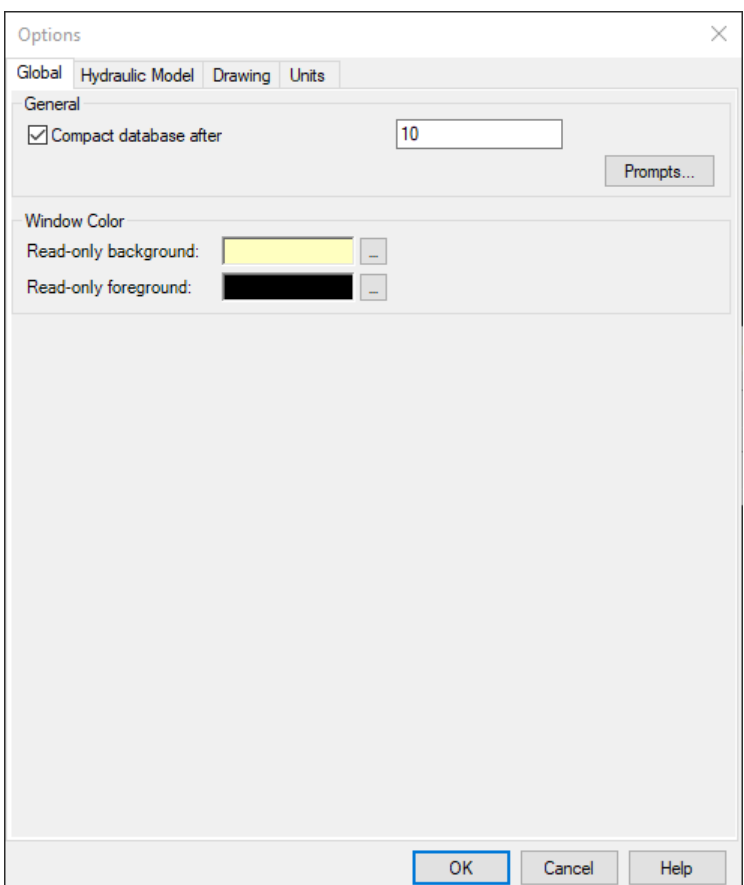

**Bentleu** 

**Subsurface Utilities Workflow > Tools Tab > Project Defaults**

## **Default Design Constraints**

- Stored in the dgnlib.
- Sets default constraints for Gravity Pipes, Nodes, and Inlets.

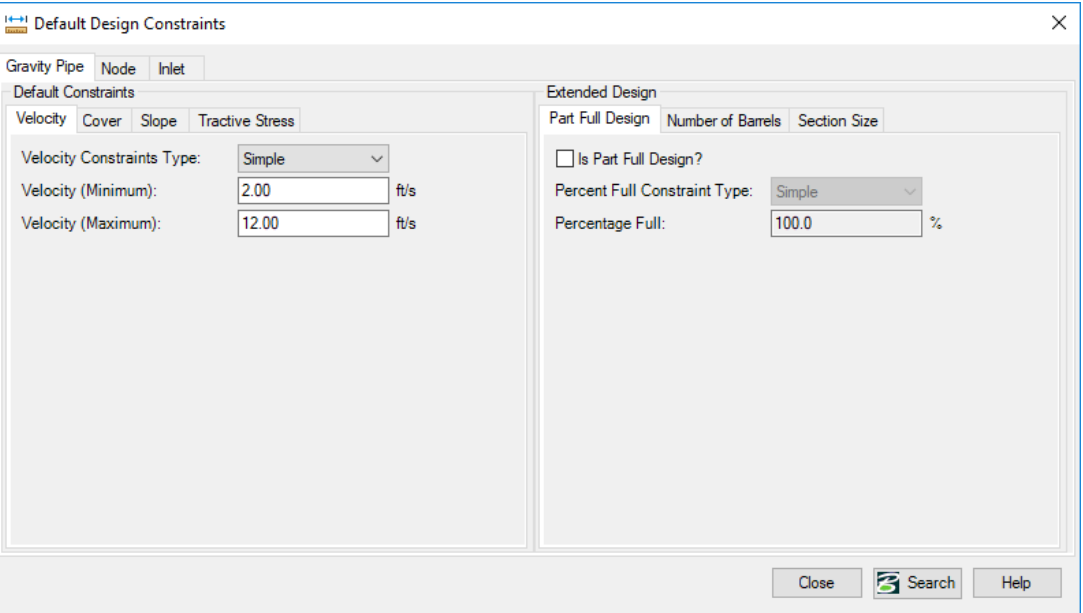

**Subsurface Utilities Workflow > Analysis Tab > Default Design Constraints**

## **Storm Data**

### • **Subsurface Utilities > Components > Storm Data**

- Stored in a the dgnlib
- Storm Data formats:
	- Time-Depth
	- Time-Intensity
	- IDF Tables
	- Hydro-35
	- IDF Curves
	- $-$  Etc.

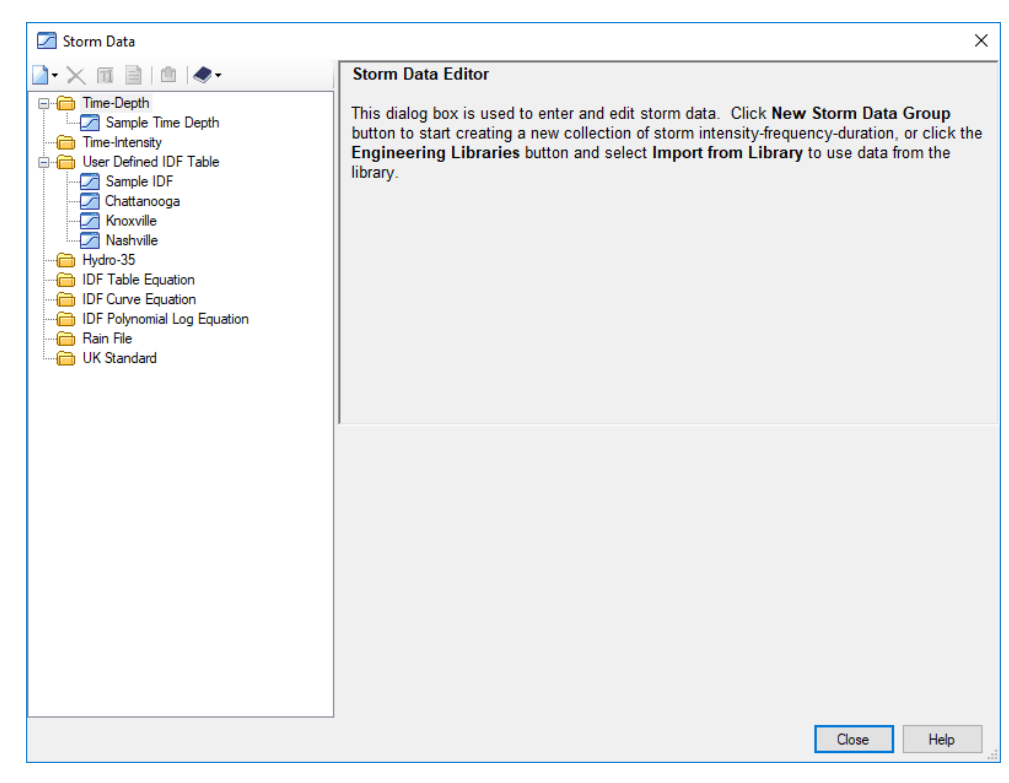

## **Calculation Options**

### • **Subsurface Utilities > Analysis > Calculation > Options**

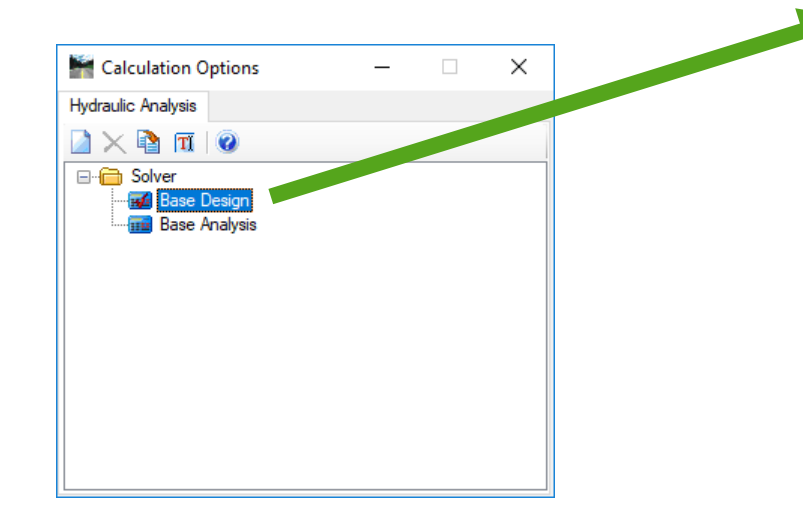

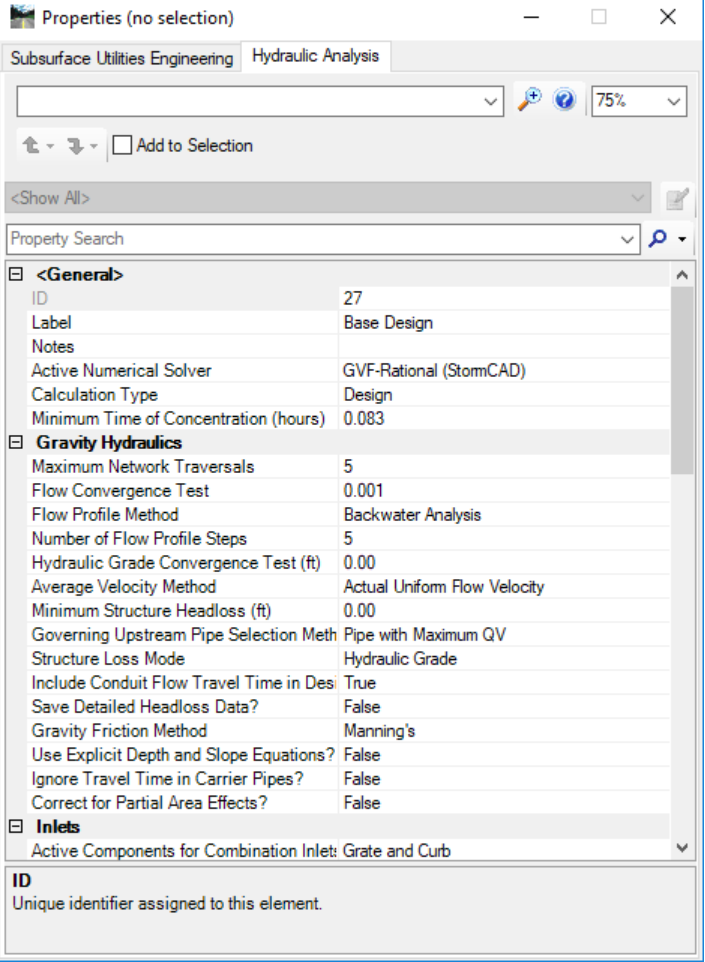

## **Flex Tables**

### • **Subsurface Utilities > Report > Tables > Flex Tables**

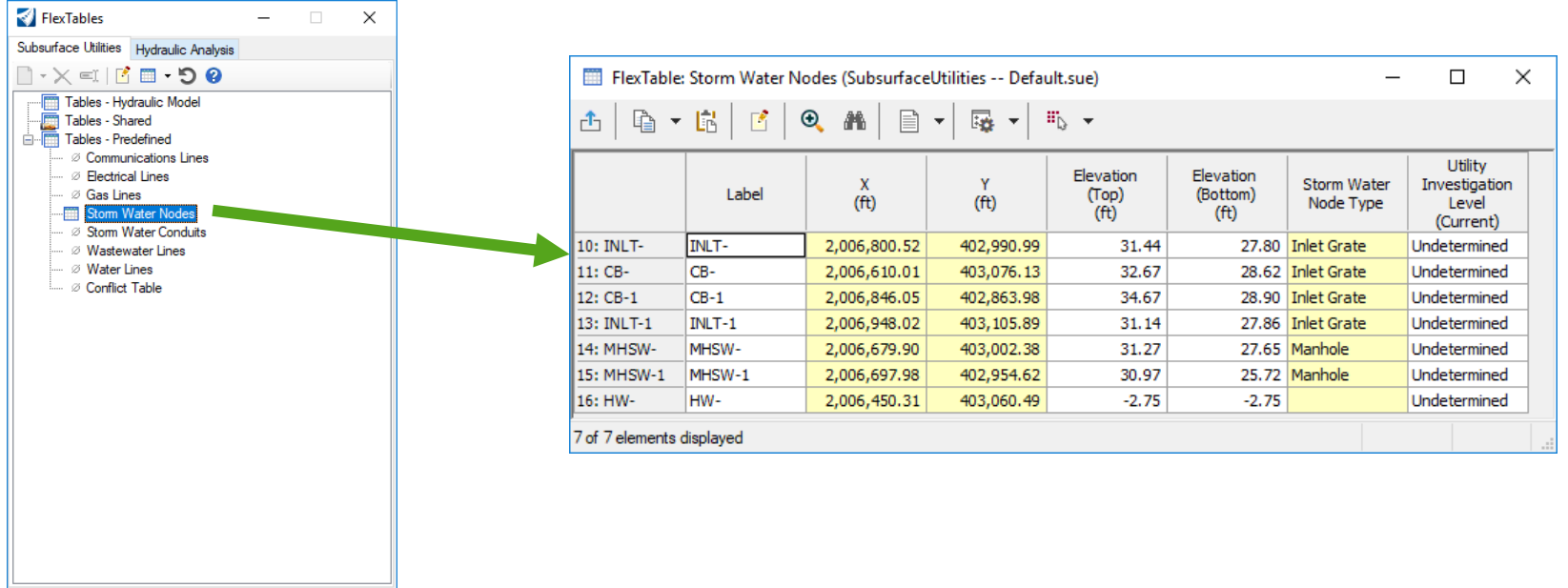

## **What does Bentley offer**

- A number of DOTs are adopting SU as part of their migration to ORD, what needs to be done:
	- Create 2D and 3D cells
	- Setup Pipe Catalogues
	- Define Hydraulic Properties
	- Create Element Templates
	- Create Feature Symbology
	- Define Annotation
	- Create Feature Definition
	- Setup Defaults and Design Standards
	- Setup Configuration Variables
- Bentley can provide the services to do all or any portion of the above
- Consultants

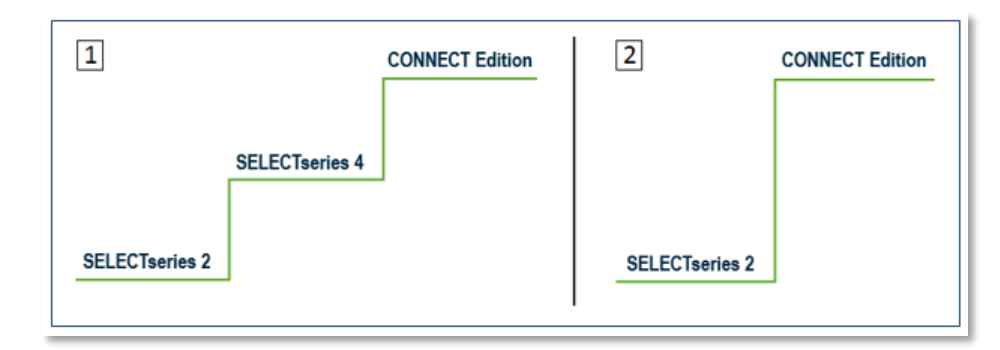

**Bentleu** 

## **Subsurface Library Creation**

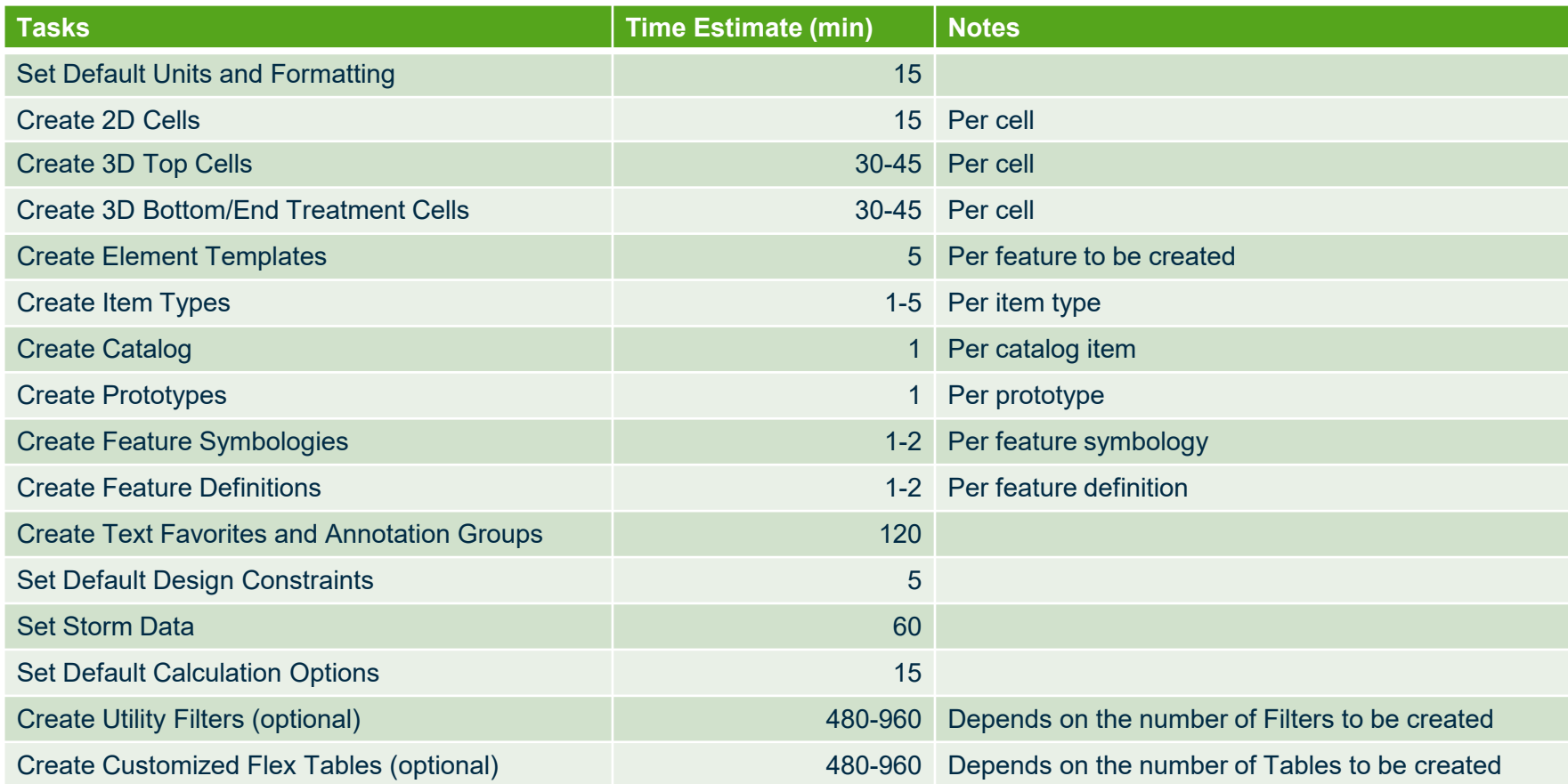

## **Things needed to start creating the Subsurface Library**

**Bentleu** 

- Standard Details for all Structures to be created.
- Information on standard pipes:
	- Type, materials
	- Sizes
	- Wall thicknesses
- Hydraulic Information on each Inlet:
	- Inlet Type
	- Structure Width and Length
	- Grate Type
	- Grate Information
- Storm Data Information
- Hydraulic Design Standards
- 2D and 3D Seed file.
- Current 2D cell library (if any)
- Levels, Linestyles, and materials DGN libraries

## **Bentley Communities, Learn and more**

- http://communities.bentley.com/products/road site design/w/road and site design wiki/12600.subsurface-utilities-sue-and-suda-video-clips-technotes-faqs
- <https://learn.bentley.com/app/Public/ViewLearningPathDetails?lpId=111748>
- <https://www.youtube.com/BentleySystems>

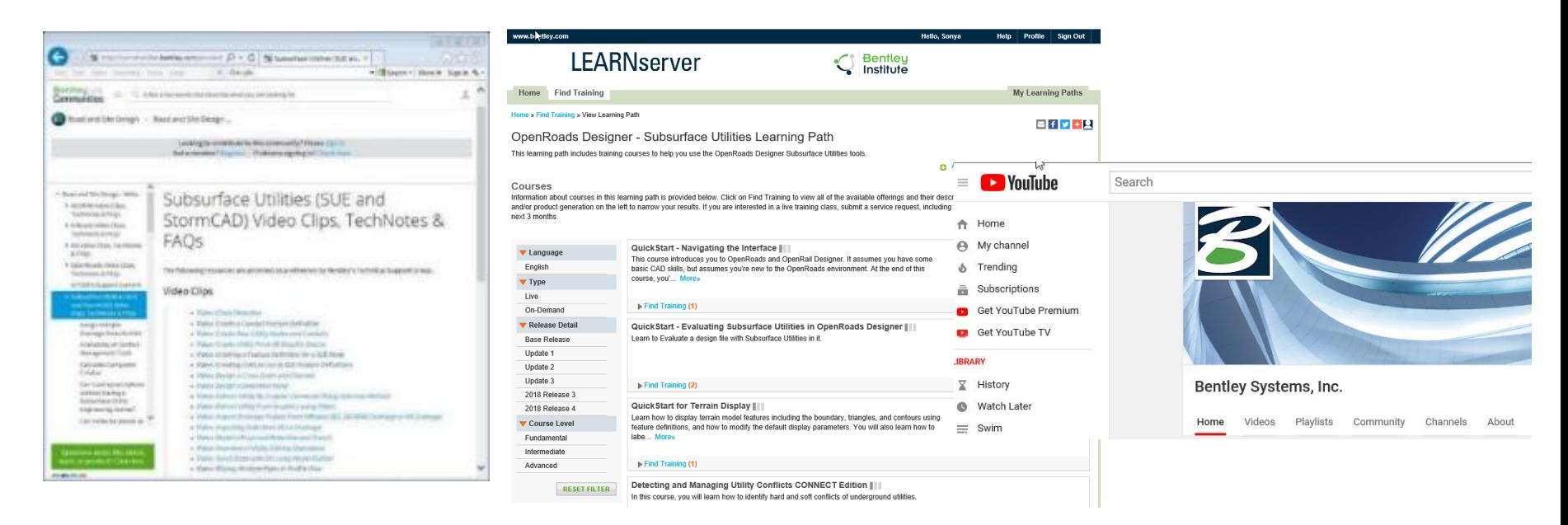

## **Thank you for your time.**

Ab will now give you an overview of what Texas DOT is doing with Subsurface Utilities.

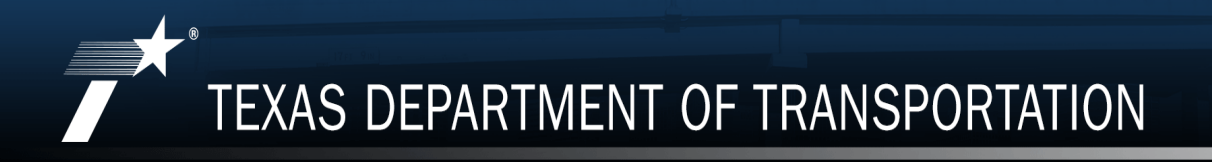

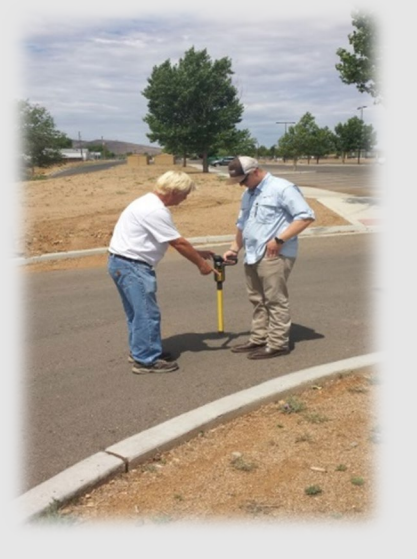

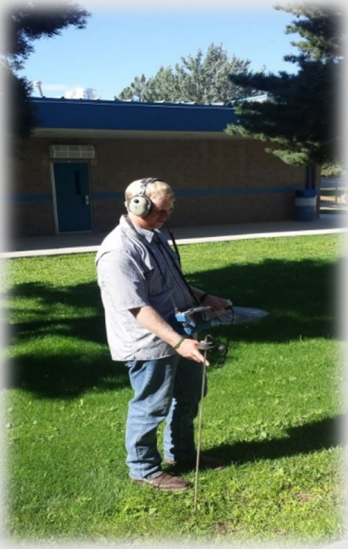

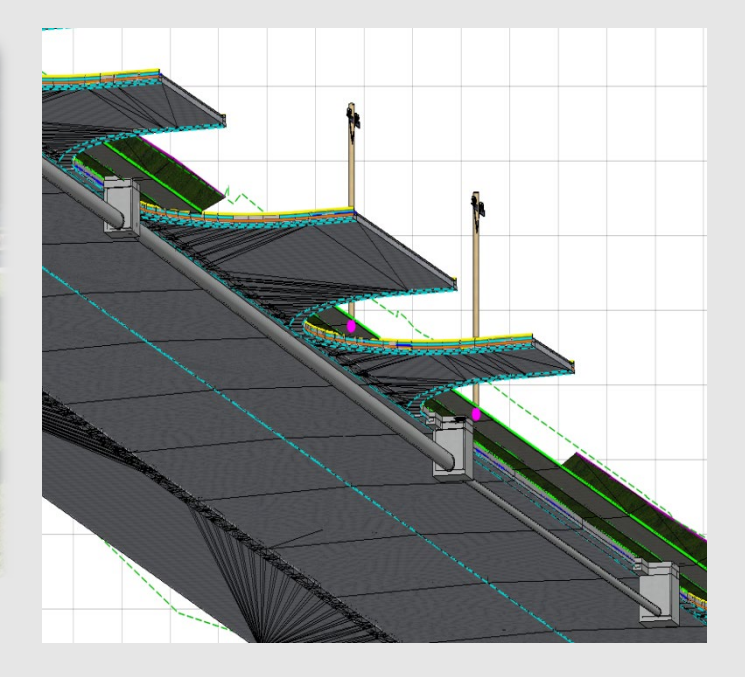

## TXDOT AND SUDA/SU IMPLEMENTATION

Ab Maamar-Tayeb, P.E., C.F.M TxDOT Design Division, Hydraulics Branch

Greg Faber, S.I.T., CTCM Utility Specialist - South

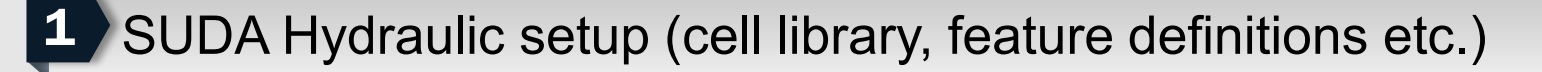

- Example Project Premont Relief Route CRP District PEPS WA 2
- Conflict Analysis with 3-D Files 3
- Lessons Learned 4

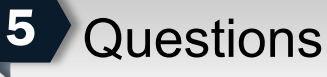

- 2,762 3D Cells were completed
	- Feature Definitions
	- Element Templates
	- Prototypes (Hydraulic Losses)
	- Service Request for Parametrics

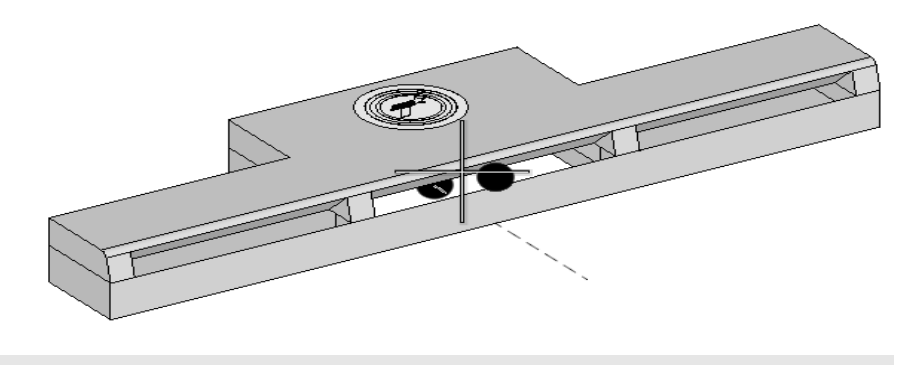

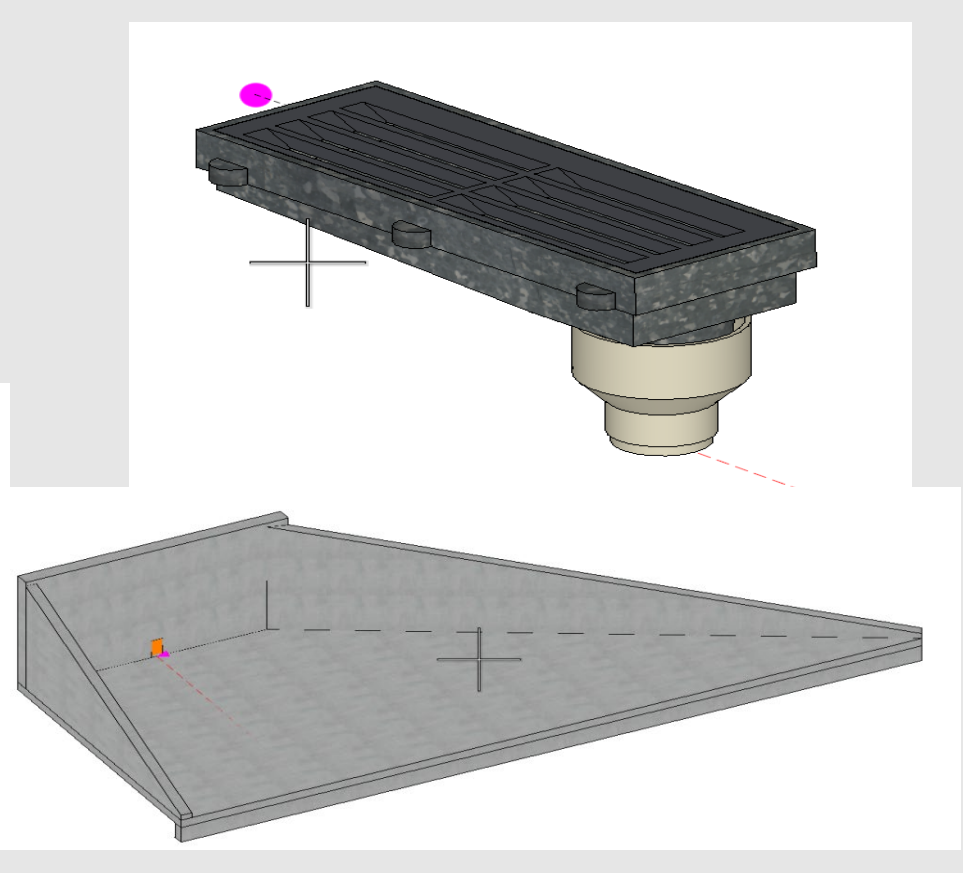

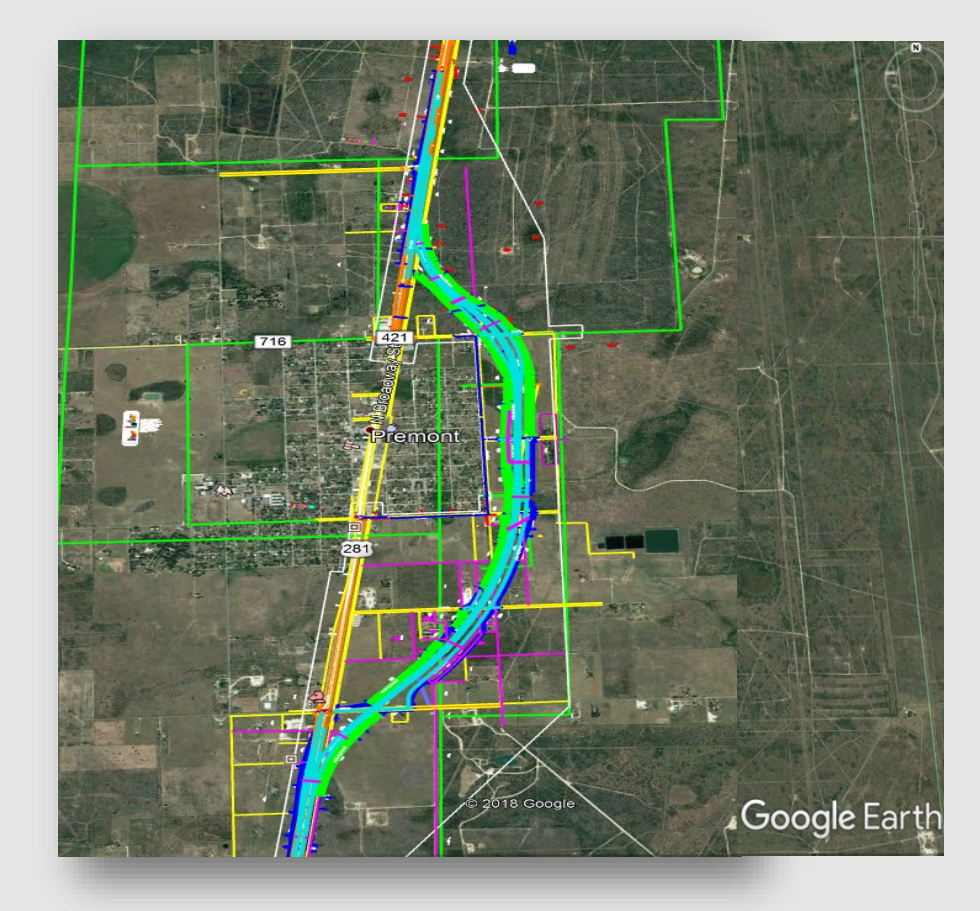

## PEPS Work Authorization Scope

#### **EXHIBIT B**

#### SERVICES TO BE PROVIDED BY THE ENGINEER

CSJ No.: 0255-02-050 Highway: US 281 By-Pass County: Jim Wells District: Corpus Christi

The SUE information obtained from an investigation in 2013 provided by TxDOT will be incorporated into the 3D mapping deliverables. Additional Quality Level B and a Quality Level C/D survey of existing overhead facilities will be performed to the new project limits, including:

- approximately 700 LF along existing US 281 to the new south project limit; ۰
- approximately 2,100 LF along existing US 281 to the new north project limit;
- approximately 600 LF along NW  $8<sup>th</sup>$  Street from existing US 281 towards the proposed US 281 By-Pass;
- any new utilities installed within the project limits that were not identified during the original SUE investigation in 2013.

Quality Level A test holes will be excavated at sixty (60) locations as determined by the State.

> an hourly rate basis as directed by the State. Quality Level A test holes to locate wells will be excavated and billed on a unit cost basis.

- 3-D SUE can be incorporated into the 3-D Roadway Design file
- Clash Detection
	- Allows the user to identify 2 separate sets (Set A and Set B) of 3-D graphical elements and detect clearance and physical "clashes" between the 3-D elements sets.
	- Allows the user to interactively and graphically review these clashes, annotate particular clashes and assign the clashes as a conflict.
	- Criteria Tab
		- Specifies "clearance window" around 3-D elements in either of the 2 sets
		- Example, if the elements in Set B get closer than the 6 inches or within the "clearance window" from Set A, then a clash will be reported, this is considered a "clearance clash"
		- If elements in Set B physically touch elements in Set A, the clash is considered a "hard clash"

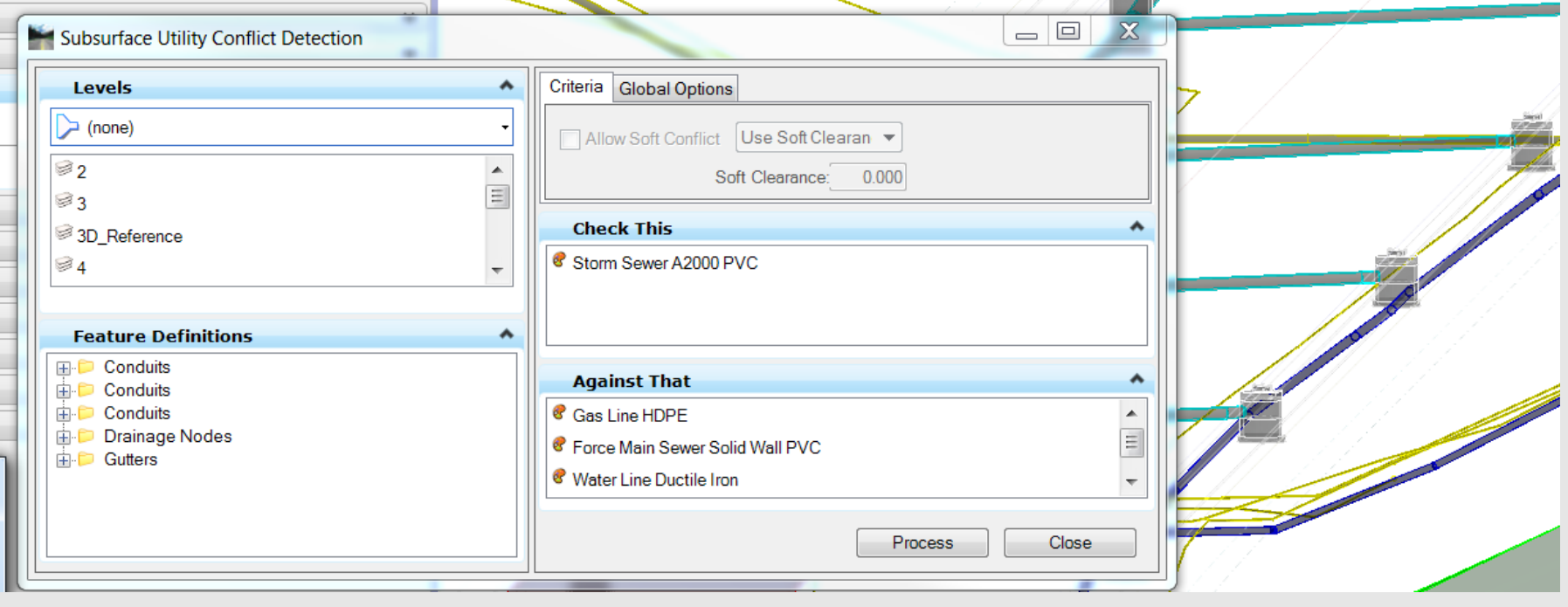

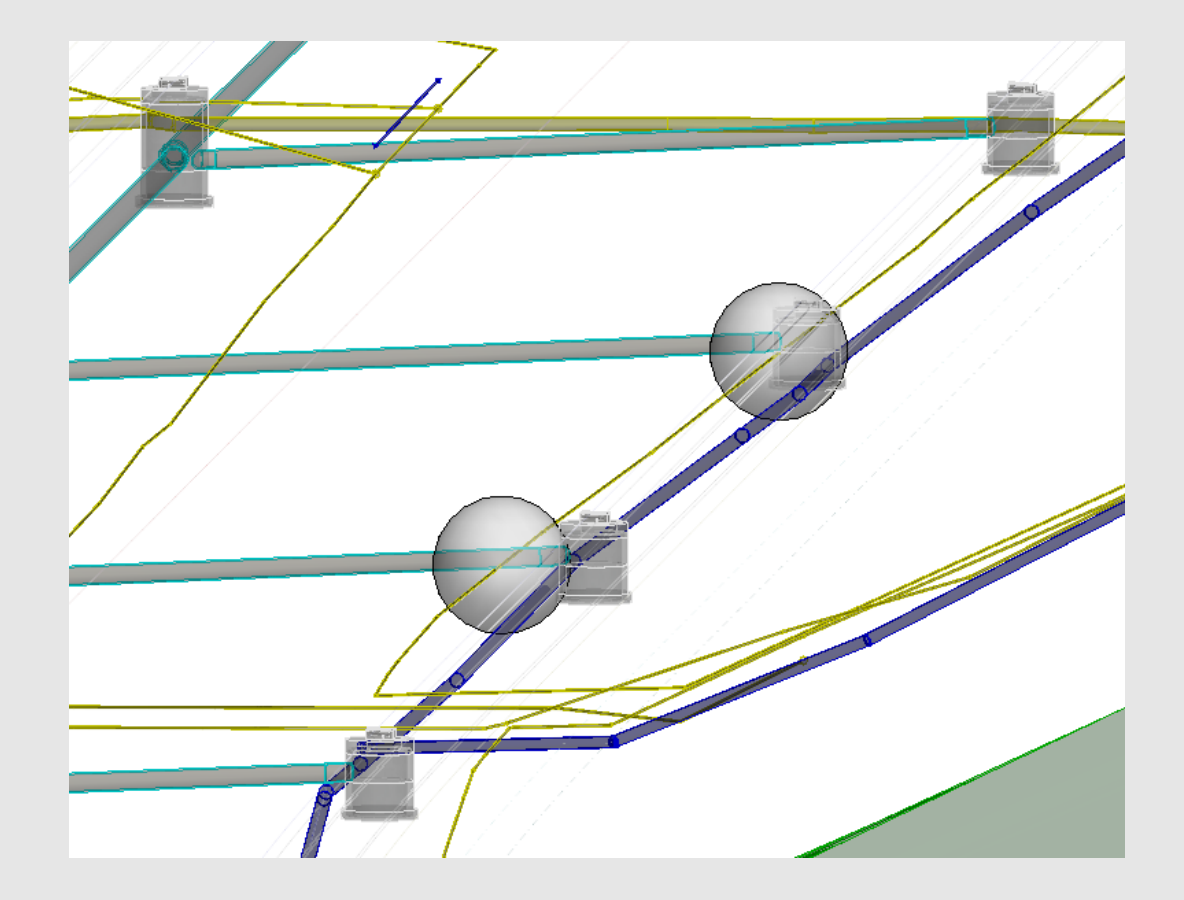

■ Consultant – 3-D Deliverable

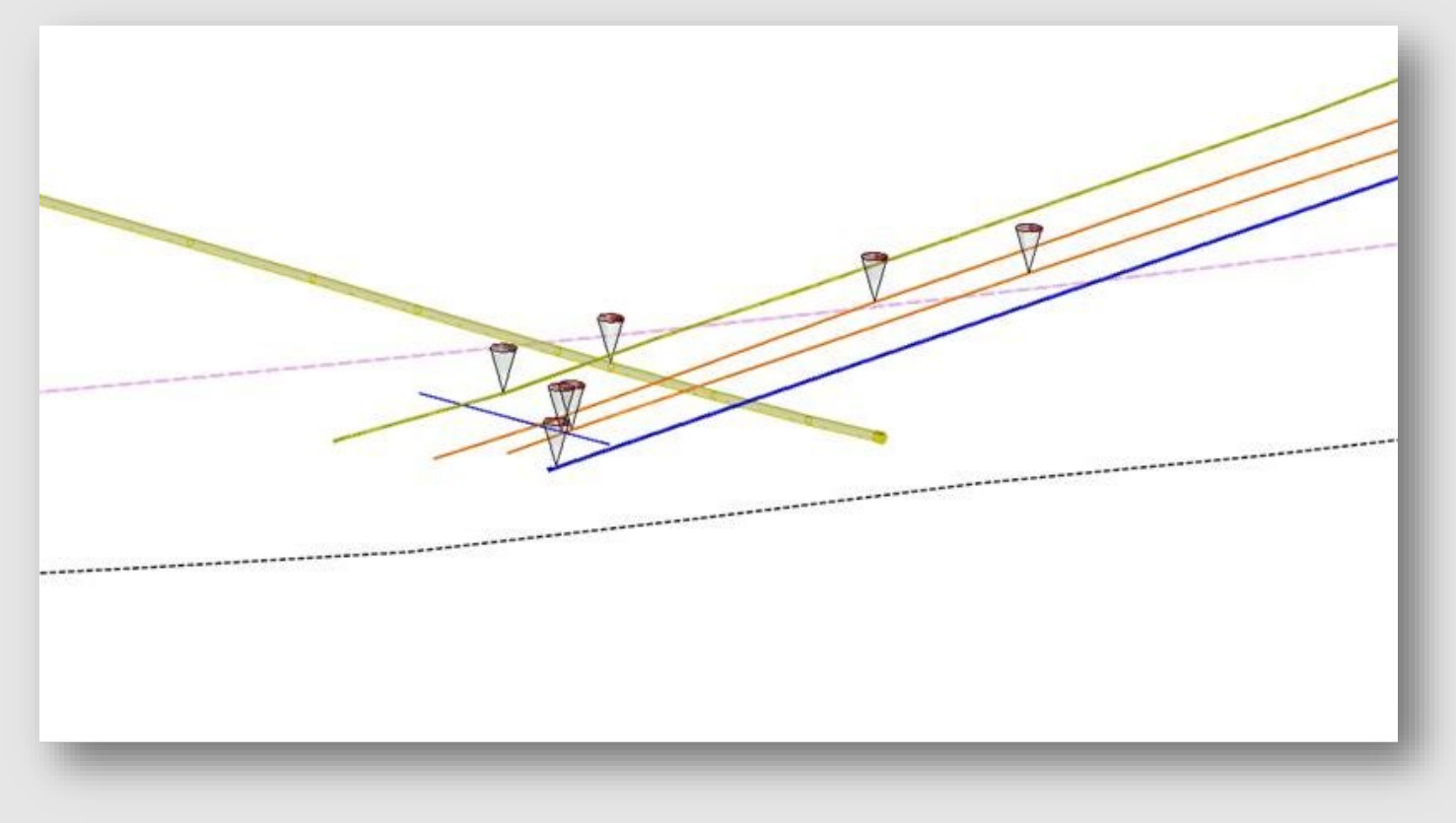

56

■ Consultant - 3-D Deliverable with road overlay

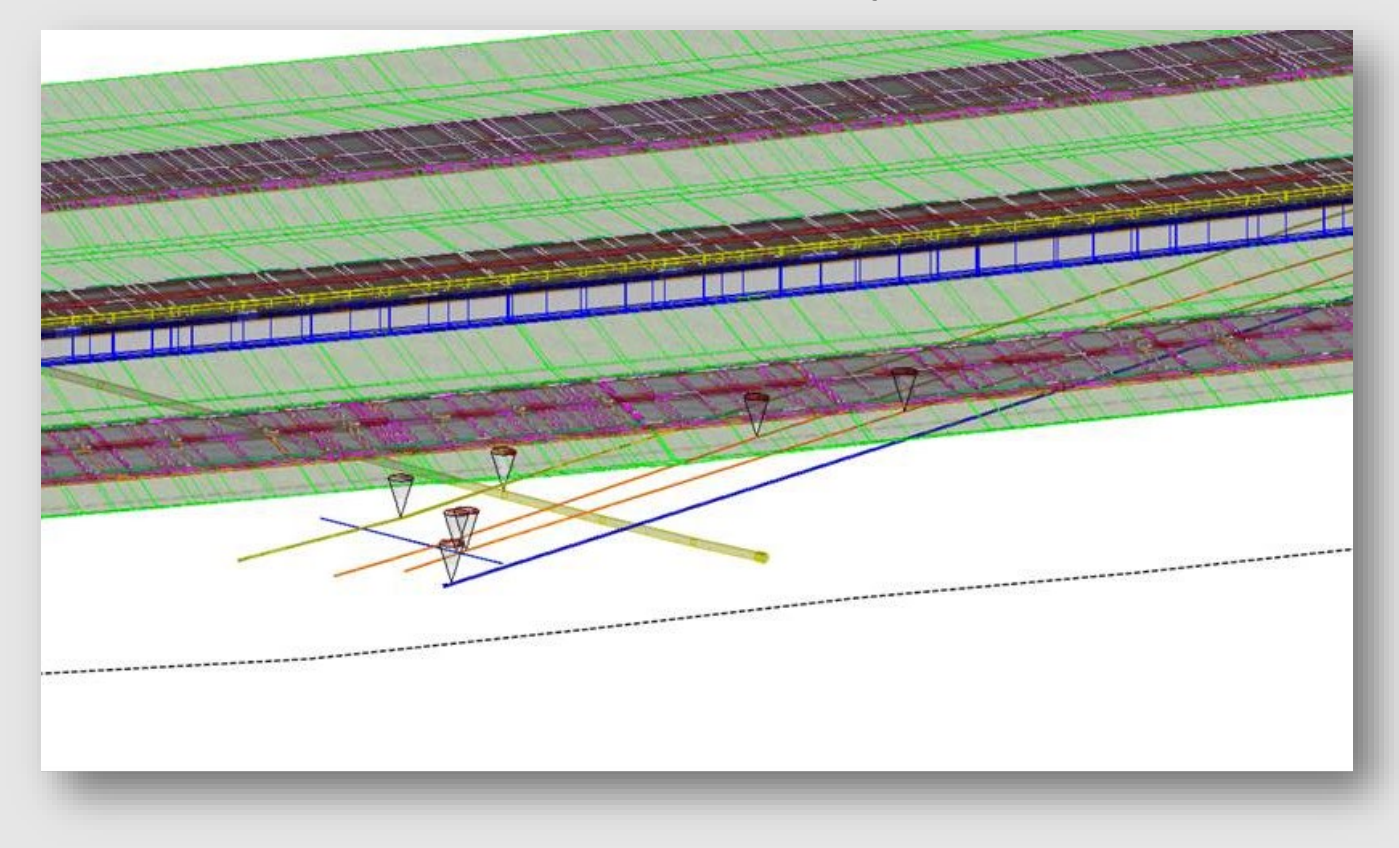

Consultant – 3-D Deliverable (Conflict Identified)

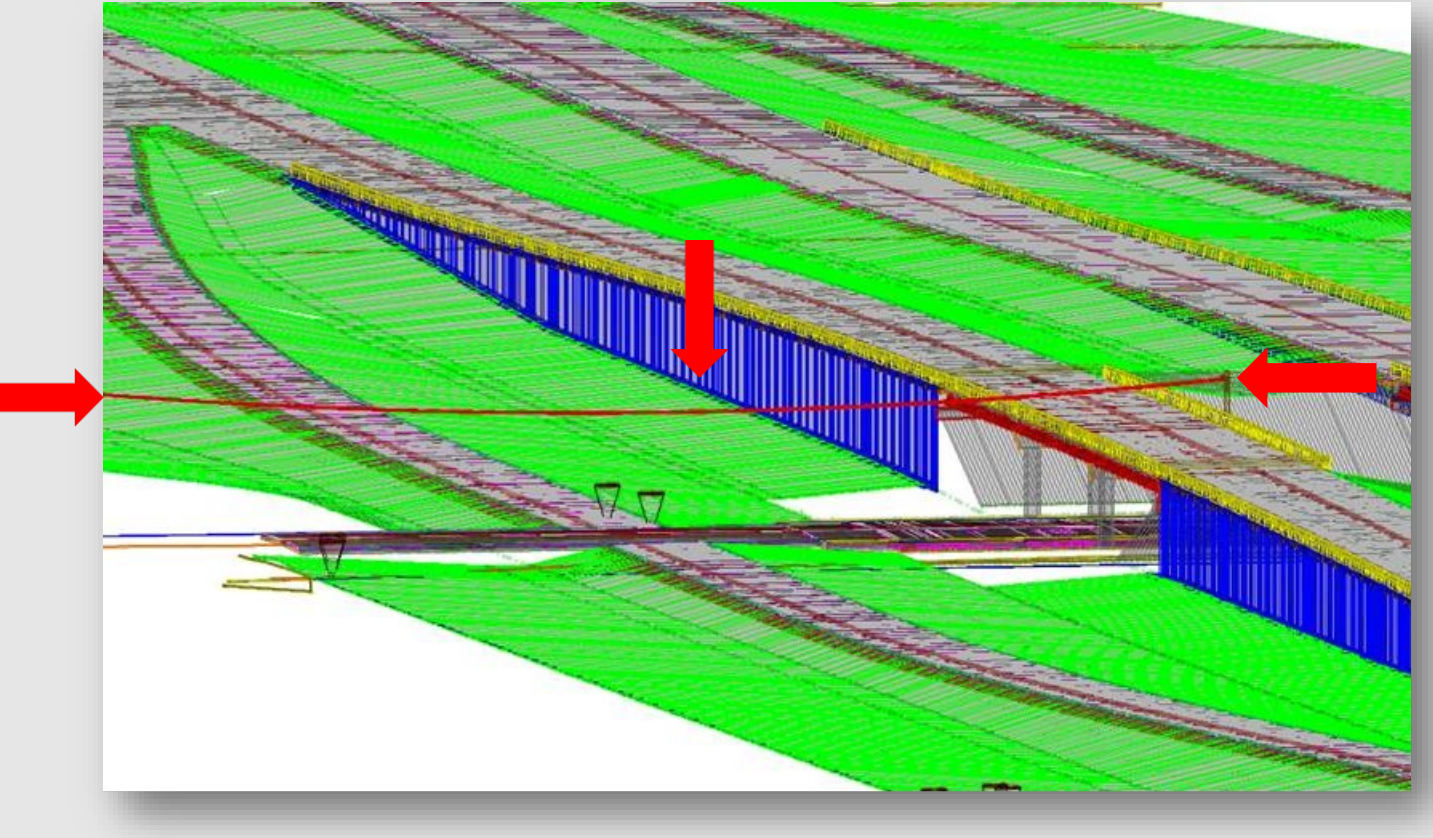

■ Consultant – 3-D Deliverable Level A Test Holes

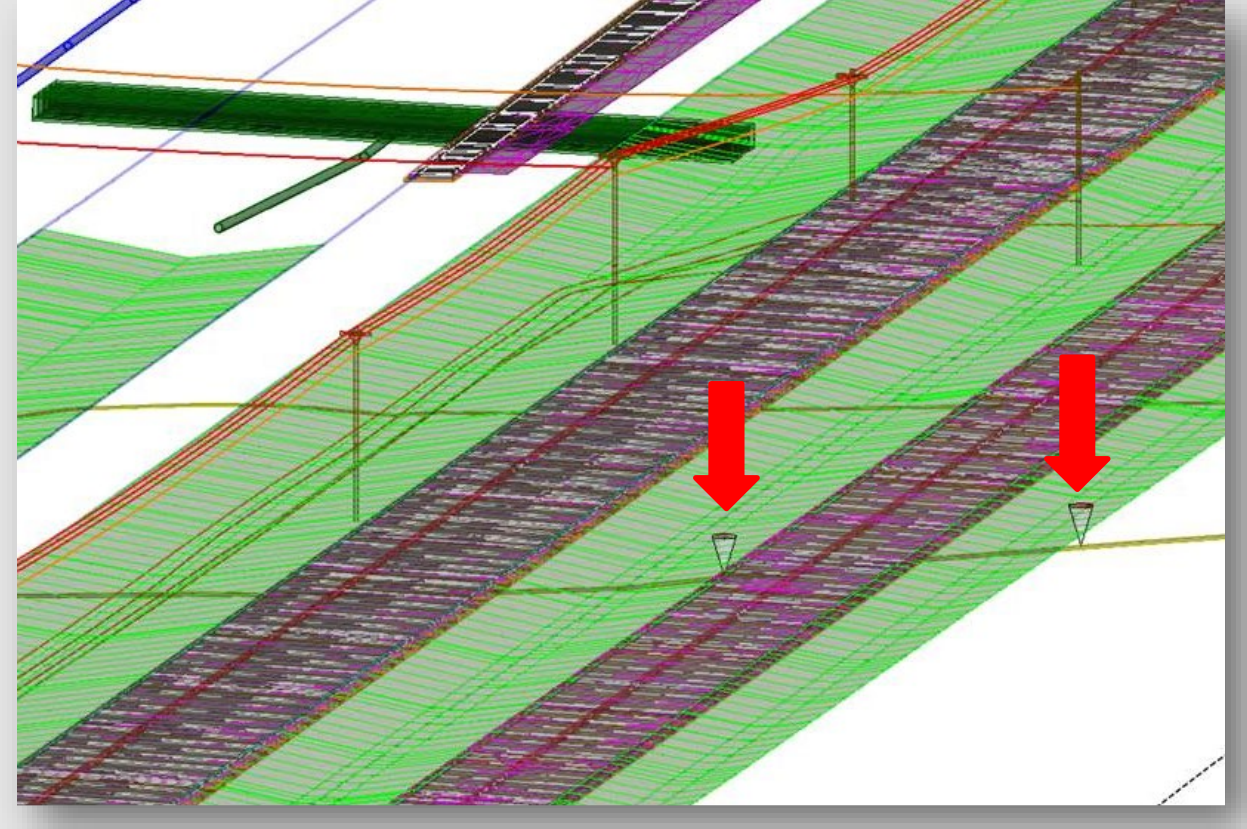

### Design Division - Clash Detection Deliverable

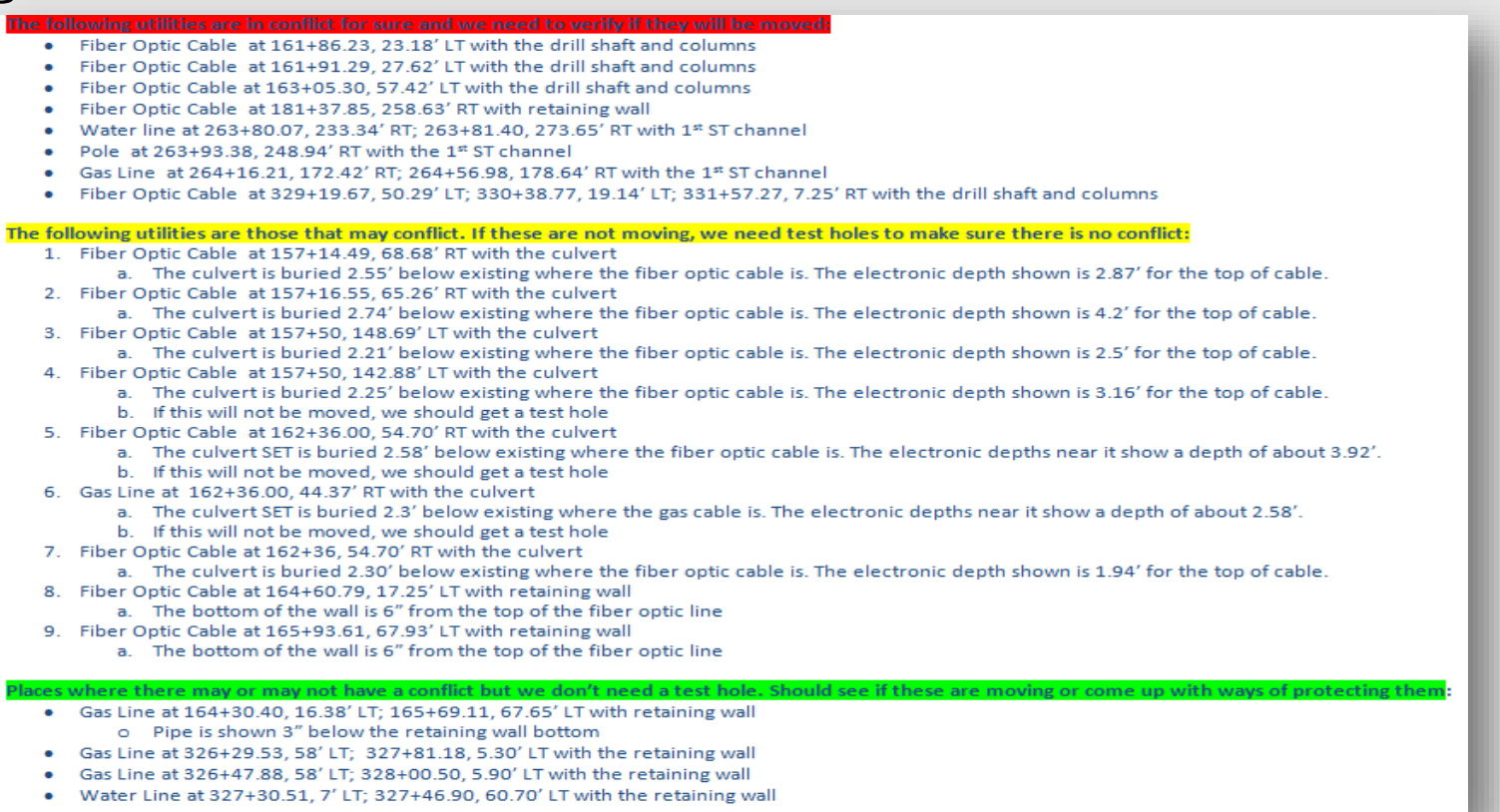

- Execute PEPS WA as early as possible schematic phase or 30% PS&E
- Scope additional Quality Level A Test Holes

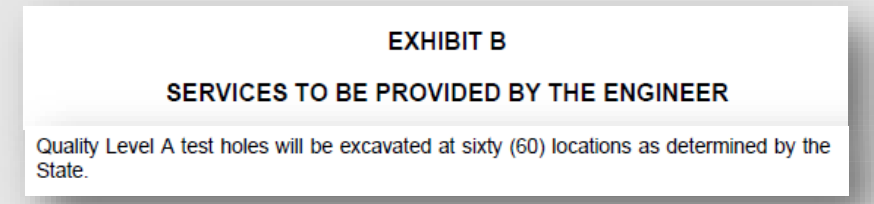

- Utilize Level A Test Holes in initial investigation in areas of high conflict (ditches, bridges, channels, areas of cut, etc.)
- Minimum Level B on crossing utilities/utilities in high conflict areas
- For 3-D Deliverables, using electronic locating devices depths, checking elevations with Level A potholes.
- Scope in the WA, survey grade/as-built data on utility adjustments.

61

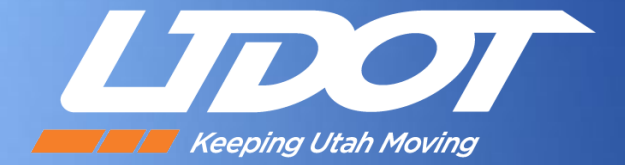

# Implementation of Bentley SUDA

Bob Peterson, PE Methods Engineer

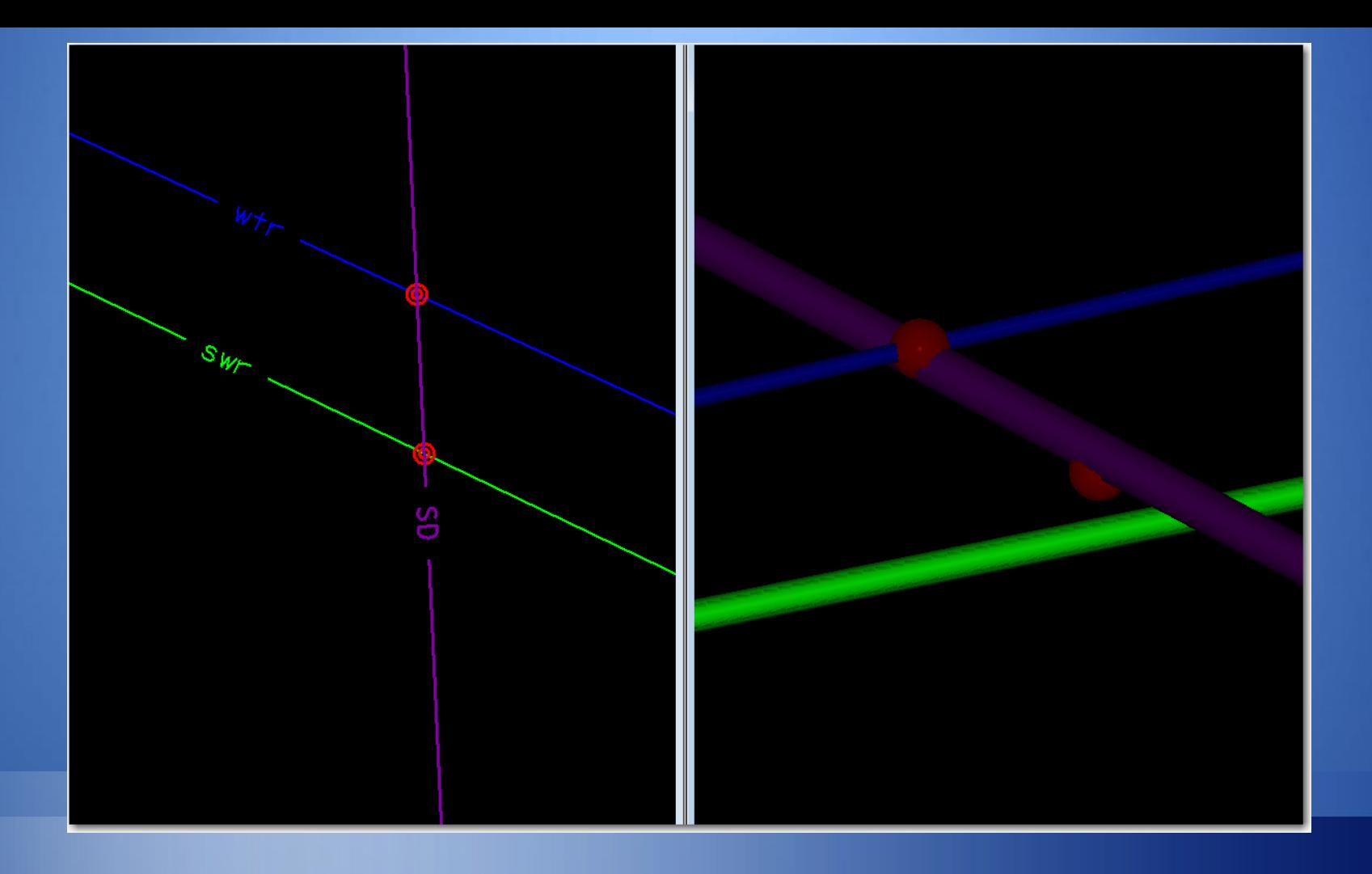

# Implementation

# Implementation

### **Timeline**

- September 2014 UDOT Implements InRoads SS3
- February 2015 UDOT moves to SS4 version with SUE functionality
- **July 2017 UDOT slowly (cautiously) moves to Open Roads Designer**

### **Reasons for Implementing**

- **Development of statewide utility Oracle database** 
	- **SUE integration with Oracle database**
	- Want to use as 3D graphic display
- Clash detection functionality

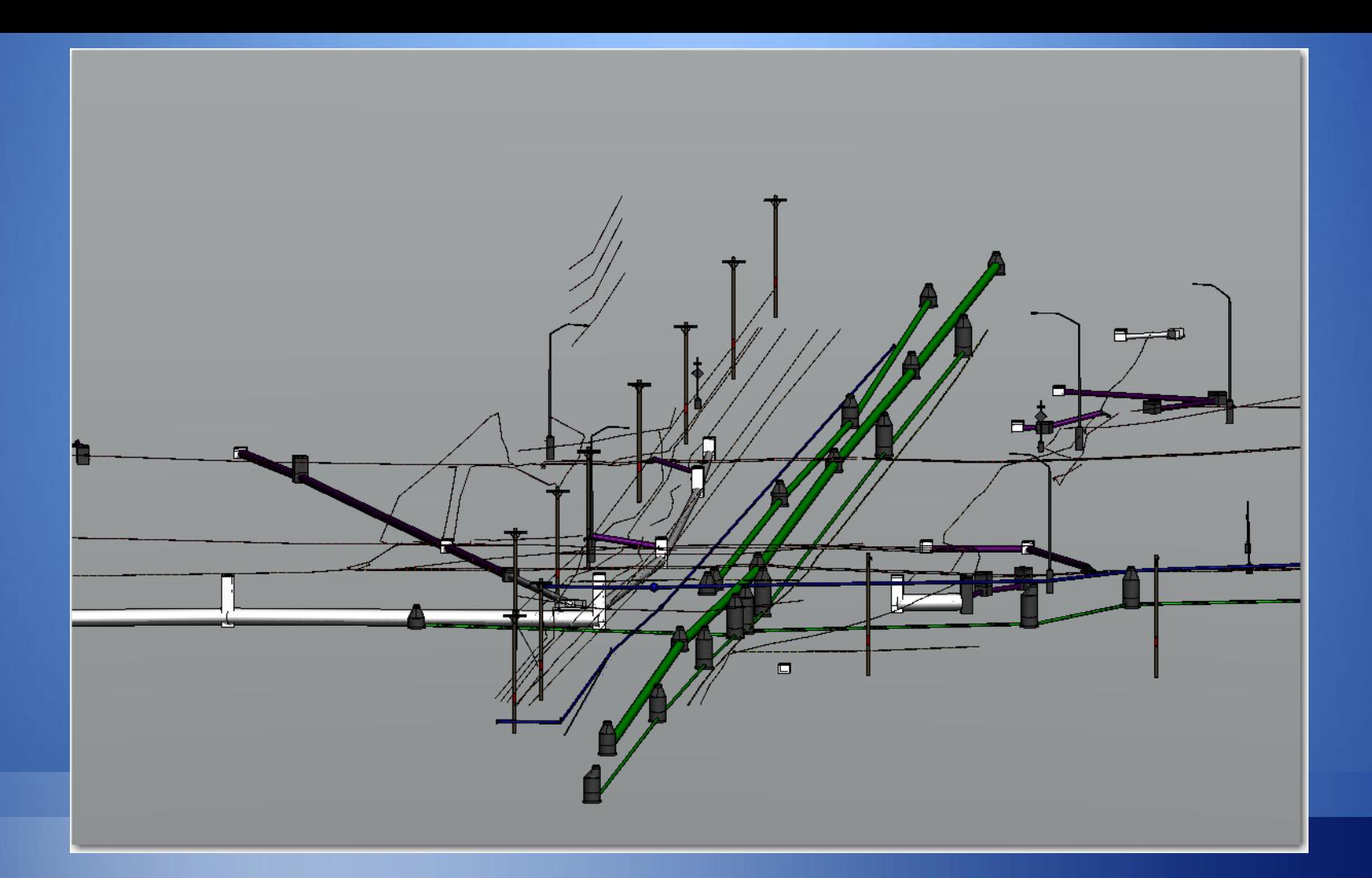

# Workspace Development

# Workspace Development

- Used resources (3D cell, feature definitions) from Bentley workspace
- Created cells for drainage boxes and manholes
- **-** Drainage features developed but don't have prototype values assigned for drainage design
	- Design in SS2 version and either display as solids or import the SDB file into SS4/ORD and assign features
	- Consultant firm on project establishing prototype values that will be incorporated
- Using program for placing non-utility objects (sign posts, signals, delineators, etc)
	- **Places object at surface elevation (design or existing)**
	- **Created objects that go below grade for clash detection**

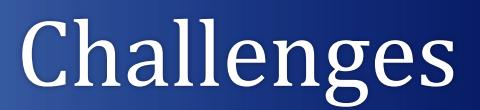

# Challenges

**Cells loose symbology/materials when placed** with SUDA (cell has multiple material assignments – element template only has one available)

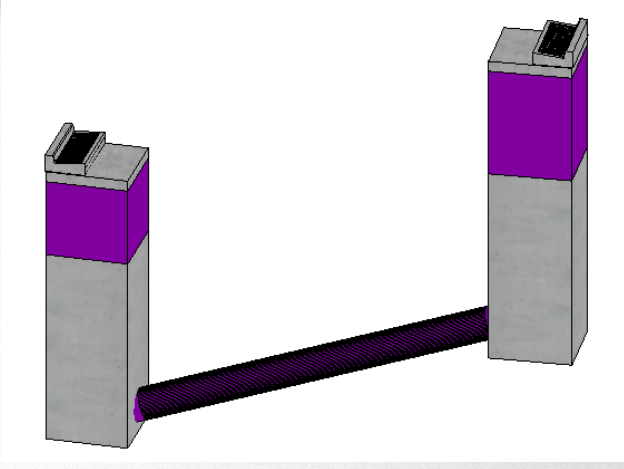

**Generic 3D representation vs. realistic visual (power poles, hydrants)** 

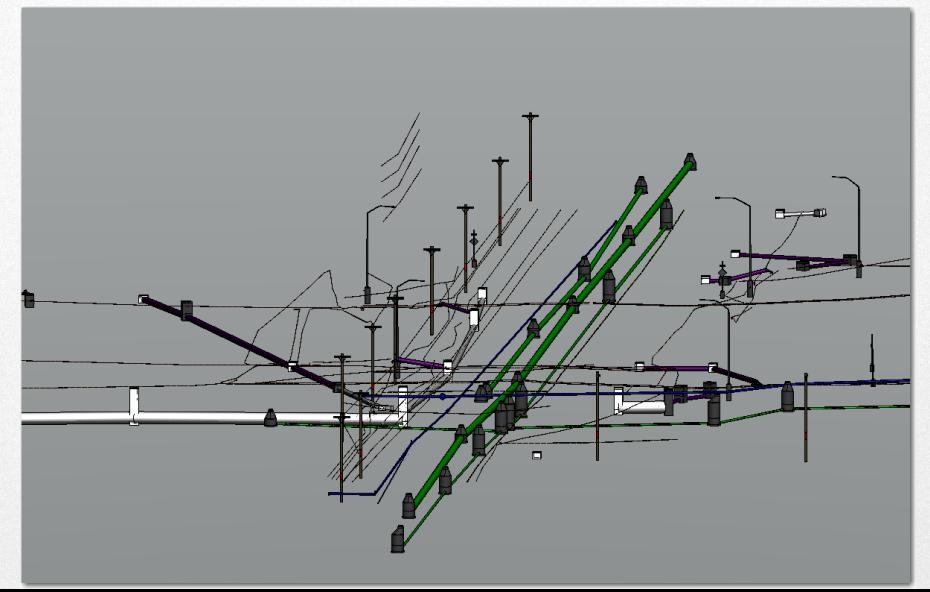

# Challenges

- ORD Problems Slowness, limitation of profiles cut
- **3D cells may be too detailed What level of detail is needed?**
- **Product releases changing schema/functionality** 
	- Cell rotation problem (just fixed)

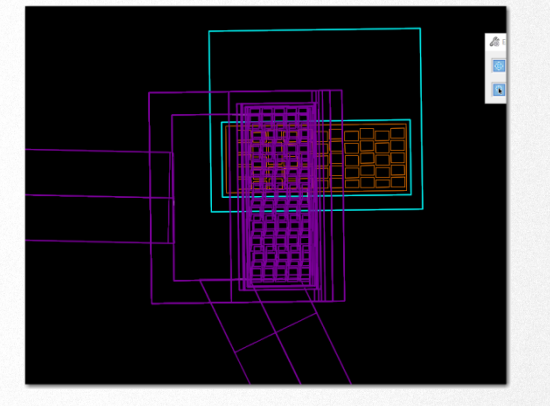

■ Database compacting – message that dgn graphic didn't match database elements removed (what elements?)

## Challenges

- Connecting to database securities, format
- SUE providers giving 3D data (only accurate at pothole location)
	- **EX Concern of liability if elevation incorrect**
	- **Learn 3D layout tools**

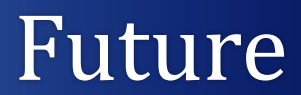

## Future

- **Dgnlib that contains clash detection scenarios (soft clearance values for** different utilities, testing criteria setting)
- Connectivity with Oracle database that is refreshed when new data I updated – define feature mapping with SUDA
- **Fully functioning drainage design workspace**
## For More Information

Julie A Johnston, Utility & Value Engineering Program Manager FHWA Office of Infrastructure Preconstruction Team, HICP-10, MI [Julie.johnston@dot.gov](mailto:Julie.johnston@dot.gov) 202-591-5858

Cesar Quiroga, Sr. Research Engineer Texas A&M Trans. Institute - Reseach & Implementation, San Antonio [C-Quiroga@tamu.edu](mailto:C-Quiroga@tamu.edu) 210-321-1229

Ross Gray, Project Manager Jacobs

[Ross.Gray@Jacobs.com](mailto:Ross.Gray@Jacobs.com) 240-650-2194

AASHTO Web Page: [http://shrp2.transportation.org](http://shrp2.transportation.org/) FHWA Web Page: <https://www.fhwa.dot.gov/goshrp2>

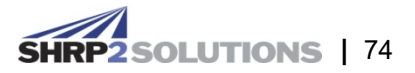